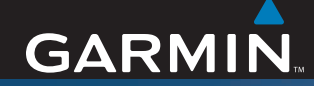

## Gebruikershandleiding

# nüvi*®* 310/360/370

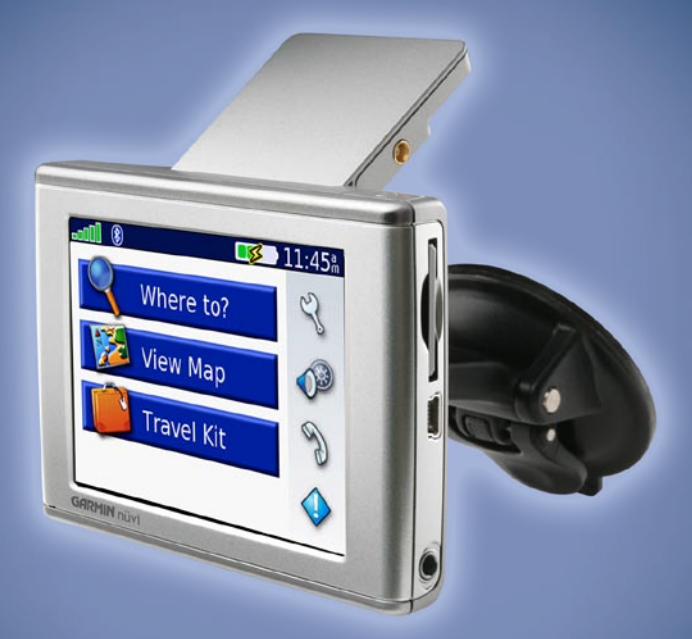

*persoonlijk reishulpmiddel*

#### © 2006 Garmin Ltd. of haar dochtermaatschappijen

Garmin International, Inc. 1200 East 151st Street, Olathe, Kansas 66062, VS Tel: +1 913/397 8200  $of +1$  800/800 1020 Fax: + 1 913/397 8282

Garmin (Europe) Ltd. Unit 5, The Quadrangle, Abbey Park Industrial Estate, Romsey, SO51 9DL, VK Tel: +44 (0) 870 8501241 (buiten het VK) of 0808 2380000 (alleen VK) Fax: +44 (0) 870 8501251

Garmin Corporation No. 68, Jangshu 2nd Road, Shijr, Taipei County, Taiwan Tel: +886/2.2642.9199  $Fax \cdot +886/2.2642.9099$ 

Alle rechten voorbehouden. Behoudens voor zover uitdrukkelijk hierin voorzien, mag geen enkel deel van deze handleiding worden vermenigvuldigd, gekopieerd, overgedragen, verspreid, gedownload of opgeslagen in enig opslagmedium voor enig doel zonder vooraf de uitdrukkelijke schriftelijke toestemming van Garmin te hebben verkregen. Garmin verleent hierbij toestemming voor het downloaden naar een harde schijf of ander elektronisch opslagmedium van een enkele kopie van deze handleiding of van elke herziene versie van deze handleiding voor het bekijken en afdrukken van een enkele kopie van deze handleiding of van elke herziene versie van deze handleiding, mits deze elektronische of afgedrukte kopie van deze handleiding de volledige tekst van deze copyright-bepaling bevat en gesteld dat onrechtmatige commerciële verspreiding van deze handleiding of van elke herziene versie van deze handleiding uitdrukkelijk is verboden.

Informatie in dit document kan zonder voorafgaande kennisgeving worden gewijzigd. Garmin behoudt zich het recht voor om haar producten te wijzigen of verbeteren en om wijzigingen aan te brengen in de inhoud zonder de verplichting personen of organisaties over dergelijke wijzigingen of verbeteringen te informeren. Bezoek de website van Garmin (www.garmin.com) voor de laatste updates en aanvullende informatie over het gebruik en de werking van dit en andere Garmin-producten.

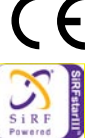

Garmin®, nüvi® en MapSource® zijn handelsmerken van Garmin Ltd. of haar dochtermaatschappijen, geregistreerd in de Verenigde Staten en andere landen. Garmin Lock™, myGarmin™ en Garmin TourGuide™ zijn handelsmerken van Garmin Ltd. of haar dochtermaatschappijen. Deze handelsmerken mogen niet worden gebruikt zonder de uitdrukkelijke toestemming van Garmin.

Het merk en de logo's van Bluetooth® zijn eigendom van Bluetooth SIG, Inc. en voor elk gebruik van zo'n naam is een licentie verkregen. Windows® is een geregistreerd handelsmerk van Microsoft Corporation in de Verenigde Staten en/of andere landen. Mac is een geregistreerd handelsmerk van Apple Computer, Inc. SiRF, SiRFstar en het SiRF-logo zijn geregistreerde handelsmerken en SiRFstarIII en SiRF Powered zijn handelsmerken van SiRF Technology, Inc. Audible.com® en AudibleReady® zijn geregistreerde handelsmerken van Audible, Inc. © Audible, Inc. 1997-2005. Multilingual Wordbank © Oxford University Press 2001. Multilingual Phrasebank © Oxford University Press 2001. Pocket Oxford-Hachette French Dictionary © Oxford University Press en Hachette Livre 2005. Pocket Oxford-Duden German Dictionary © Oxford University Press en Bibliographisches Institut & F.A. Brockhaus 2003. Pocket Oxford Spanish Dictionary © Oxford University Press 2005. Pocket Oxford Italian Dictionary © Oxford University Press 2004. Oxford Portuguese Minidictionary © Oxford University Press 2002. RDS-TMC Traffic Information Services France © ViaMichelin 2006.

## **Voorwoord**

<span id="page-2-0"></span>Hartelijk dank dat u een Garmin® nüvi® hebt aangeschaft. In deze handleiding vindt u informatie over de nüvi 310, nüvi 360, en de nüvi 370.

## **Uitleg van de handleiding**

Wanneer u wordt gevraagd ergens op te tikken, tikt u met uw vinger op een item op het scherm.

Er worden kleine pijltjes (>) in de tekst weergegeven. Hiermee wordt bedoeld dat u een reeks items dient aan te raken op het scherm van de nüvi. Als u bijvoorbeeld "tik op **Where to (Waar naartoe)** > **My Locations (Mijn locaties)**" leest, tikt u eerst op de knop **Where to (Waar naartoe)** en vervolgens op de knop **My Locations (Mijn locaties)**.

## **Contact met Garmin opnemen**

Neem contact op met Garmin als u tijdens het gebruik van de nüvi vragen hebt. Neem in de VS contact op met Garmin Product Support op telefoonnummer 913/397.8200 of 800/800.1020, van maandag tot en met vrijdag, 8.00 – 17.00 uur Central Time of ga naar <http://www.garmin.com/support/>en klik op **Product Support (Productondersteuning)**.

Neem in Europa contact op met Garmin (Europe) Ltd. op telefoonnummer +44 (0) 870.8501241 (buiten het VK) of 0808 2380000 (alleen VK).

## **Inhoudsopgave**

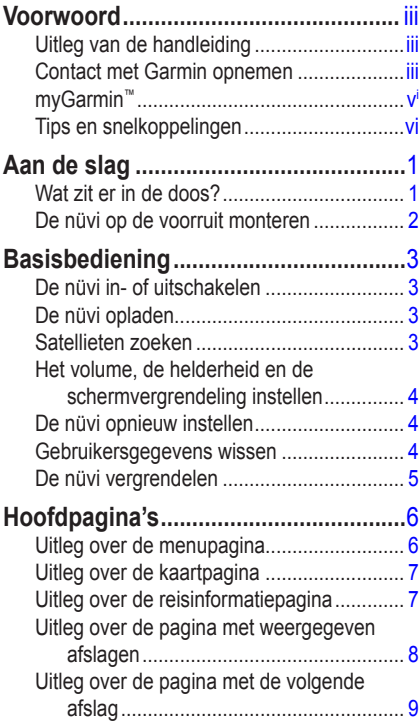

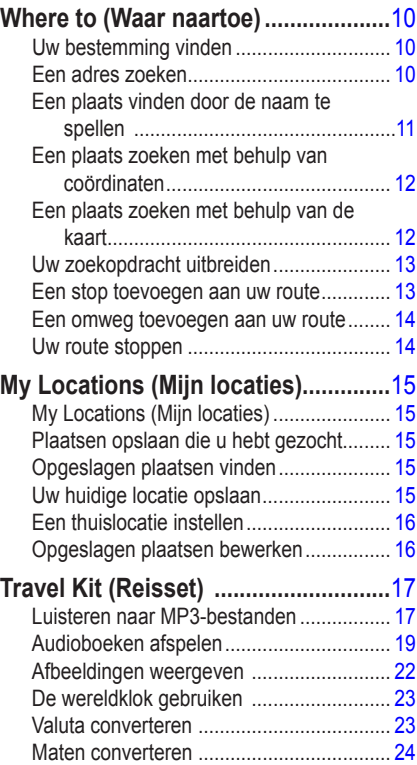

#### **[Bluetooth®-technologie gebruiken....](#page-30-0)**25

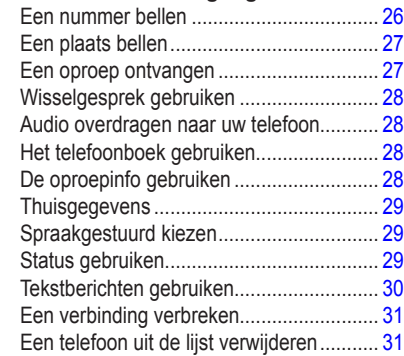

#### **[FM-ontvanger voor](#page-37-0)**

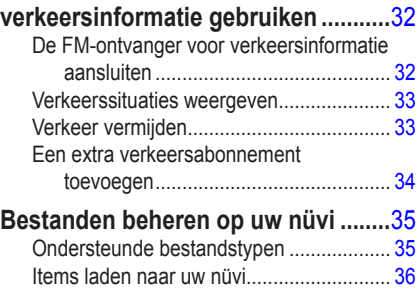

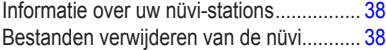

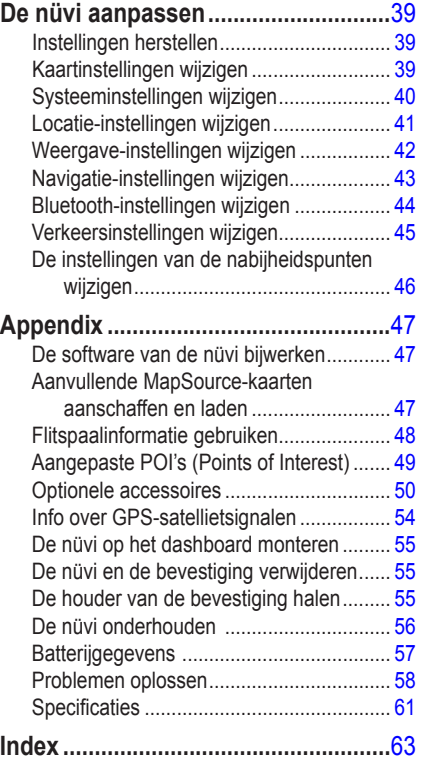

## <span id="page-5-0"></span>**myGarmin™**

Ga naar http://my.garmin.com voor de nieuwste services voor uw Garmin-producten. Op de myGarmin-website doet u het volgende:

- Registreer uw Garmin-eenheid.
- Abonneer u op online services voor flitspaalinformatie (zie [pagina 48](#page-53-0)).
- Optionele kaarten ontgrendelen.

Kijk regelmatig op myGarmin voor de nieuwste Garmin-productservices.

## **Tips en snelkoppelingen**

- Als u snel naar de menupagina wilt gaan, tikt u op **Back (Vorige)** en houdt u uw vinger op deze knop.
- Als u van een willekeurige pagina wilt teruggaan naar de pagina van de mediaspeler wanneer u muziek of een audioboek beluistert, drukt u twee keer op de **Aan/uit-knop**.
- Als u de levensduur van de batterij wilt verlengen, klapt u de GPS-antenne omlaag wanneer u de nüvi niet nodig hebt voor navigatie. Ook kunt u de helderheid aanpassen.
- Als u naar de pagina met basisinstellingen wilt gaan, drukt u kort op de **① Aan/uit-knop** drukt. Maar u kunt ook op op de menupagina tikken.
	- Pas het volume en de helderheid aan met de schuifknop op de schuifbalken.
	- Tik op **Lock (Vergrendelen)** om te voorkomen dat u onopzettelijk schermopdrachten uitvoert. Als u het scherm wilt ontgrendelen, drukt u op de **Aan/uit-knop**.
- Voor meer informatie over de Bluetooth®-technologie of de Travel Kit-functies van de nüvi, tikt u op de knop **Help** op het desbetreffende scherm.

## **Aan de slag**

### <span id="page-6-0"></span>**Wat zit er in de doos?**

- **nüvi-eenheid**
- Zuigvoet voor in voertuig om de nüvi aan uw voorruit te bevestigen.
- **Draagtas om** uw nüvi te beschermen tegen beschadigingen en onopzettelijke schermopdrachten.
- 12/24-volts-adapter voor voeding in uw auto.
- **Oplader** (nüvi 360 en nüvi 370) voor voeding via een stopcontact
- Lader (optioneel) voor voeding via een stopcontact.
- **USB-kabel** om de nüvi aan te sluiten op uw computer.
- **Dashboardschijf om** de zuigvoet op uw dashboard te bevestigen.
- **Geel vel met** daarop het serienummer van uw product, het registratienummer voor het registreren op de Garmin-website en de sleutelcode voor wanneer u deze nodig hebt.
- Naslaggids en gebruikershandleiding (op cd-rom) voor productinformatie.
- **Ontvanger voor verkeersinformatie** (optioneel) voor het ontvangen van verkeersinformatie.

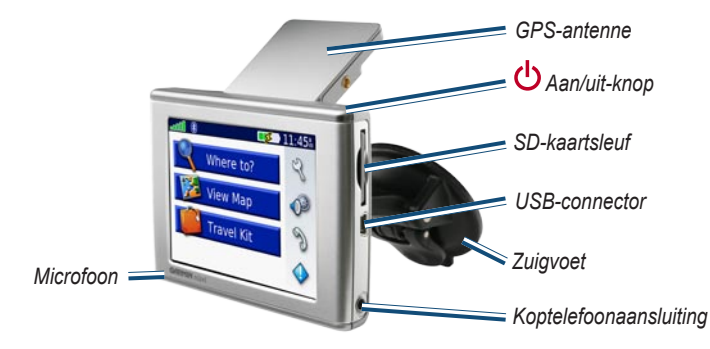

## <span id="page-7-0"></span>**De nüvi op de voorruit monteren**

Voordat u de montagesteun bevestigt, dient u eerst na te gaan of er speciale regels zijn voor dit apparaat in het land waarin u verblijft. Op het moment van schrijven is het bestuurders in de staten Californië en Minnesota verboden montagesteunen met een zuigvoet aan de voorruit te gebruiken, terwijl ze een motorvoertuig besturen. In deze staten dient u andere Garminmontageopties (voor op het dashboard of verstelbare montageopties) te gebruiken. Raadpleeg de gids met *belangrijke veiligheids- en productinformatie* voor meer informatie.

Zie [pagina 55](#page-60-0) als u de nüvi liever op het dashboard bevestigt.

#### **De nüvi bevestigen via de zuigvoet:**

- 1. Sluit de voedingskabel aan op de achterkant van de standaard. Sluit het andere uiteinde aan op een 12/24-voltsingang in uw voertuig.
- 2. Maak de voorruit en de zuigvoet schoon en droog met een pluisvrije doek. Plaats de zuigvoet op de ruit.
- 3. Duw de hendel terug, in de richting van de ruit.
- 4. Klap de GPS-antenne omhoog. Plaats de onderkant van uw nüvi in de houder.
- 5. Kantel uw nüvi naar achteren totdat deze op zijn plaats zit.

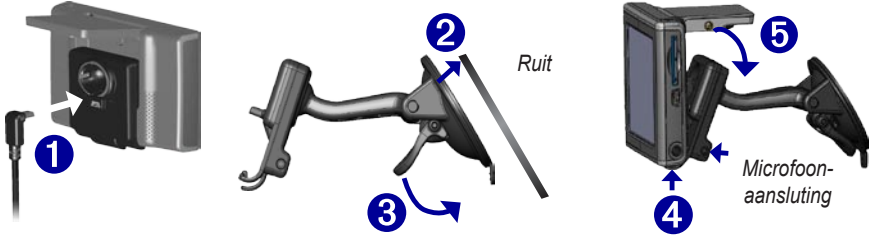

Als u een externe microfoon (optioneel) gebruikt, sluit u die aan op de rechterkant van de houder.

Duw het klepje aan de onderkant van de houder omhoog en kantel de nüvi naar voren als u uw nüvi uit de houder wilt nemen.

## **Basisbediening**

### <span id="page-8-0"></span>**De nüvi in- of uitschakelen**

Houd de **Aan/uit-knop** ingedrukt. Deze knop bevindt zich bovenop de nüvi.

#### **De nüvi opladen**

#### **Om de nüvi op te laden, kiest u een van de volgende methoden:**

- Bevestig de nüvi op de zuigvoet en sluit een 12/24-Volt autoadapter aan.
- ● Sluit de nüvi aan op de USB-kabel en uw computer.
- ● Sluit de netadapter aan op de nüvi en sluit deze aan op een stopcontact (meegeleverd bij de nüvi 360 en nüvi 370).

#### **Satellieten zoeken**

Voordat de nüvi de huidige locatie kan vinden en een route navigeren, dient u het volgende te doen:

- 1. Ga naar buiten, naar een open gebied, ver weg van hoge gebouwen en bomen.
- 2. Klap de GPS-antenne aan de achterkant van de nüvi omhoog, zodat deze evenwijdig is aan de grond.
- 3. Schakel de nüvi in. Het ontvangen van satellietsignalen kan een paar minuten duren.

De- **De- balken geven de satellietsterkte aan**. Wanneer de balken groen zijn, heeft de nüvi satellietsignalen ontvangen; nu kunt u een bestemming selecteren en ernaartoe navigeren. Als u de nüvi binnenshuis gebruikt, hoeft u de GPS-antenne niet omhoog te klappen.

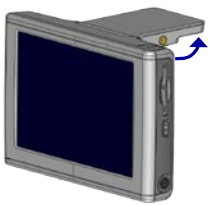

**GPS-antenne omhoog (Evenwijdig aan de grond)**

## <span id="page-9-0"></span>**Het volume, de helderheid en de schermvergrendeling instellen**

- 1. Druk op de **(<sup>1</sup>) Aan/uit-knop** of tik op de menupagina op  $\bullet$ .
- 2. Verplaats de schuifregelaars om het volume en de helderheid aan te passen. Tik op **Lock (Vergrendelen)** om te voorkomen dat u onopzettelijk schermopdrachten uitvoert. Als u het scherm wilt ontgrendelen, drukt u op de **Aan/uit-knop** drukt.

## **De nüvi opnieuw instellen**

➋ Als het nüvi-scherm niet meer functioneert, schakelt u de nüvi uit en weer in. Als dit niet werkt, doet u het volgende:

- 1. Koppel de nüvi los van een externe voedingsbron.
- 2. Klap de GPS-antenne omhoog.
- 3. Druk op de knop **Reset (Opnieuw instellen)**.
- 4. Sluit de nüvi aan op een voedingsbron. De nüvi zou automatisch in moeten schakelen en weer normaal gaan werken.

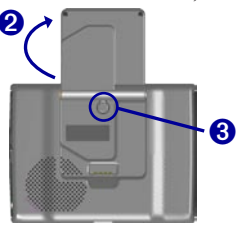

## **Gebruikersgegevens wissen**

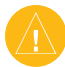

LET op: Tijdens deze procedure worden alle gegevens verwijderd die u hebt ingevoerd.

- 1. Houd uw vinger in de rechterbovenhoek van het scherm van de nüvi terwijl u de nüvi inschakelt. Druk met de vinger op het scherm totdat het venster wordt weergegeven.
- 2. Tik op **Yes (Ja)**. Alle fabrieksinstellingen worden hersteld. Uw recente selecties en audiobladwijzers worden ook verwijderd.

## <span id="page-10-0"></span>**De nüvi vergrendelen**

Garmin Lock™ is een antidiefstalfunctie. U kunt een viercijferige pincode en een beveiligingslocatie instellen; vervolgens dient u elke keer wanneer u de nüvi inschakelt de pincode in te voeren of naar de beveiligingslocatie te rijden. Selecteer een willekeurige locatie (bijvoorbeeld uw huis of kantoor) als beveiligingslocatie. Schrijf de pincode op en bewaar deze op een veilige plaats. Als u de pincode vergeet, kunt u naar de beveiligingslocatie gaan om de nüvi te ontgrendelen.

Als u diefstal van de nüvi wilt voorkomen, raden we u aan de Garmin Locke-sticker aan de binnenkant van een autoruit te plakken. Doe daarna het volgende:

- 1. Klap de GPS-antenne omhoog.
- 2. Tik op de menupagina op **Settings (Instellingen)** > **System (Systeem)**.
- 3. Tik op de knop naast **Garmin Lock**. Tik op **OK**.
- 4. Voer de viercijferige pincode in. Tik op **Yes (Ja)** om de pincode te accepteren.
- 5. Tik op **OK**. Rijd naar een beveiligingslocatie en tik op **Set (Instellen)**.
- 6. Elke keer dat u de nüvi inschakelt, dient u de viercijferige pincode in te voeren of naar de beveiligingslocatie te rijden (met de antenne omhoog geklapt).

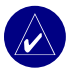

**OPMERKING:** Als u uw pincode en uw beveiligingslocatie bent vergeten, dient u uw nüvi naar Garmin te sturen om deze te laten ontgrendelen.

## **Hoofdpagina's**

## <span id="page-11-0"></span>**Uitleg over de menupagina**

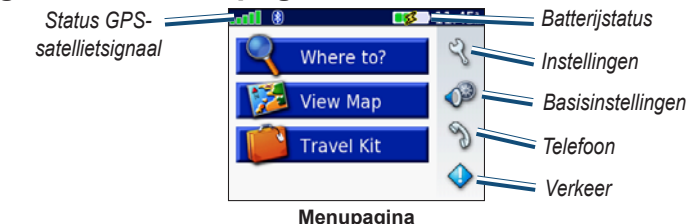

- **GPS-satellietsignalen** geeft de satellietsignalen weer die worden ontvangen door uw nüvi. Als u groene balkjes ziet, hebt u een sterk signaal.
- **Batterijstatus** geeft de status van het laden van de batterij weer. De bliksemflits geeft aan dat de nüvi momenteel wordt opgeladen.
- **Instellingen** hiermee hebt u toegang tot de nüvi-instellingen.
- **Basisinstellingen** hiermee hebt u toegang tot de instellingen voor volume, helderheid en schermvergrendeling.
- **Telefoon** wordt weergegeven wanneer u de nüvi aan een telefoon koppelt; toegang tot telefoonfuncties.
- **Verkeer** wordt weergegeven wanneer u een FM-ontvanger voor verkeersinformatie aansluit; toegang tot lijst met verkeerssituaties.

## <span id="page-12-0"></span>**Uitleg over de kaartpagina**

Tik op de menupagina op **View Map (Kaart weergeven)** als u de kaartpagina wilt openen. Het voertuigpictogram geeft uw huidige locatie aan.

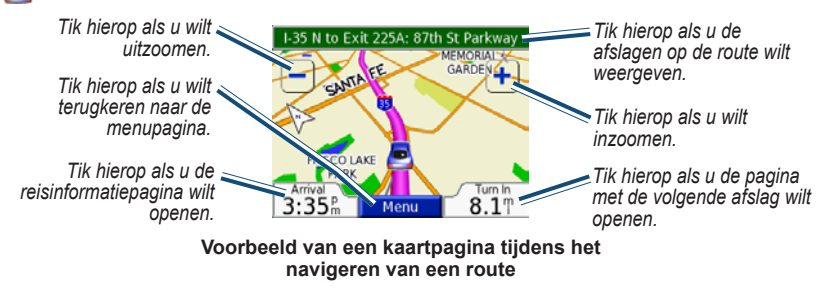

### **Uitleg over de reisinformatiepagina**

De reisinformatiepagina geeft uw huidige snelheid weer en biedt nuttige gegevens over uw reis. Als u de reisinformatiepagina wilt weergeven, tikt u op **Speed (Snelheid)** of **Arrival (Aankomst)** op de kaartpagina.

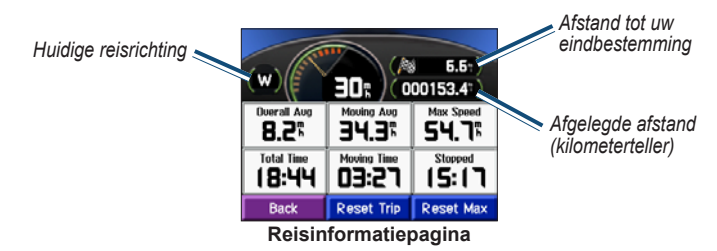

#### <span id="page-13-0"></span>*Reisinformatie opnieuw instellen*

Tik op **Reset Trip (Reis opnieuw instellen)** als u de reisinformatiepagina opnieuw wilt instellen voordat u een reis begint. Als u onderweg regelmatig stopt, laat u de nüvi ingeschakeld zodat deze de verstreken reistijd nauwkeurig kan meten. Selecteer **Reset Max (Maximumsnelheid opnieuw instellen)** als u de maximumsnelheid opnieuw wilt instellen.

## **Uitleg over de pagina met weergegeven afslagen**

Tik op de groene tekstbalk bovenaan de kaartpagina als u de pagina met weergegeven afslagen wilt openen. Deze pagina geeft alle afslagen op de route weer en de afstand tussen afslagen. Tik op een afslag in de lijst om de pagina met de volgende afslag voor die afslag weer te geven. Tik op **Map (Kaart)** voor de weergave van de gehele route op de kaart.

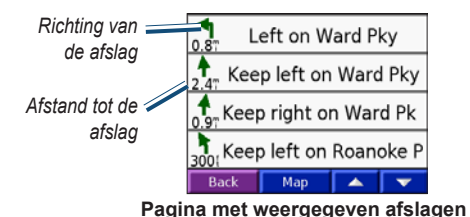

## <span id="page-14-0"></span>**Uitleg over de pagina met de volgende afslag**

De pagina met de volgende afslag geeft de eerstvolgende afslag op de kaart weer en de resterende afstand en tijd voordat u de afslag bereikt. Als u de eerstvolgende afslag op de kaart wilt weergeven, tikt u op **Turn In (Afslag over)** op de kaartpagina of tikt u op een afslag in de huidige routepagina.

Tik op  $\bullet$  of  $\bullet$  om andere afslagen op de route weer te geven. Als u klaar bent met het bekijken van de pagina met de volgende afslag, tikt u op **Back (Terug)**.

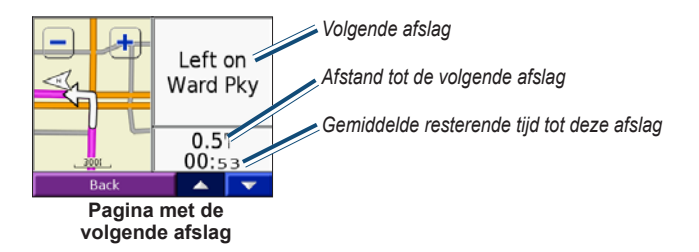

## **Where to (Waar naartoe)**

## <span id="page-15-0"></span>**Uw bestemming vinden**

Klap de antenne op de nüvi omhoog voor de ontvangst van satellietsignalen. Gebruik vervolgens de Garmin nüvi om uw bestemming te vinden en ga ernaartoe.

- 1. Tik op de menupagina op **Where to (Waar naartoe)**.
- 2. Zoek uw bestemming op. Tik op de pijlen voor meer keuzes.
- 3. Tik op **Go (OK)**.

#### *Uw route volgen*

Volg de route naar uw bestemming met behulp van de kaartpagina. Als u reist, brengt het navigatiesysteem u naar uw bestemming met gesproken aanwijzingen, pijlen en instructies aan de bovenzijde van de kaartpagina. Als u van de oorspronkelijke route afwijkt, herberekent de nüvi de route en geeft het nieuwe route-instructies.

- $\bullet$  Het voertuigpictogram  $\bullet$  geeft uw locatie aan.
- Uw route is gemarkeerd met een paarskleurige lijn.
- Volg de pijlen bij het nemen van een afslag.
- Uw bestemming wordt gemarkeerd door een geruite vlag.

#### **Een adres zoeken**

- 1. Tik op de menupagina op **Where to (Waar naartoe)** > **Address (Adres)**.
- 2. Selecteer een land (indien nodig), provincie, en stad. Als u niet zeker bent van de stad, selecteert u **Search All (Alles zoeken)**.
- 3. Typ het huisnummer en tik op **Done (Gereed)**.
- <span id="page-16-0"></span>4. Typ de straatnaam tot een lijst met straten wordt weergegeven.
- 5. Selecteer de straat. Als er meer dan één overeenkomend adres wordt gevonden, selecteert u het door u gewenste adres.
- 6. Tik op **Go (OK)**.

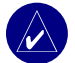

**Tip:** Zoek op postcode. Voer de postcode in plaats van de plaatsnaam in. (Niet alle kaartinformatie biedt de optie voor zoeken op postcode.)

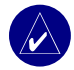

**OPMERKING:** Het vinden van een kruispunt is vergelijkbaar met het vinden van een adres. Tik op **Intersection (Kruispunt)** en voer de twee straatnamen in.

#### **Een plaats vinden door de naam te spellen**

- 1. Druk op de menupagina **Where to (Waar naartoe)** > **Spell Name (Naam spellen)**.
- $-123$ 2. Voer met het toetsenbord op het scherm letters in die de naam bevat. Tik op om cijfers in te voeren. Tik op  $\|\cdot\|$  om het laatst ingevoerde teken te verwijderen en houd uw vinger op de knop om de gehele vermelding te verwijderen.
- 3. Tik op **Done (Gereed)**.
- 4. Selecteer de plaats die u wilt bezoeken.
- 5. Tik op **Go (OK)**.

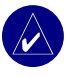

**Tip:** Als u in de lijst met zoekresultaten de plaats die u wilt bezoeken niet ziet of als u de lijst met zoekresultaten preciezer wilt definiëren, tikt u op **Spell (Spellen)** en voert u de naam of het gedeelte van de naam in.

## <span id="page-17-0"></span>**Een plaats zoeken met behulp van coördinaten**

U kunt een plaats zoeken door de positiecoördinaten in te voeren. Dit kan erg handig zijn als u geocaches leuk vindt.

- 1. Tik op de menupagina op **Where to (Waar naartoe)** > **Coordinates (Coördinaten)**.
- 2. Voer de coördinaten van uw bestemming in en tik op **Next (Volgende)**.
- 3. Tik op **Go (OK)**.

#### **Een plaats zoeken met behulp van de kaart**

Tik op **Where to (Waar naartoe)** > **Browse Map (Door kaart bladeren)**.

#### *Tips voor het bladeren door de kaart*

- Tik op de kaart en sleep deze voor de weergave van verschillende gedeelten van de kaart.
- Tik op  $\pm$  en  $\pm$  om in en uit te zoomen.
- Tik op een willekeurige plaats op de kaart. Een pijl wijst naar de locatie.
	- Tik op **Go (OK)** om te navigeren naar de geselecteerde locatie.
	- Tik op **Save (Opslaan)** om deze locatie op te slaan in uw **Favorites (Favorieten)**.
	- Als de GPS is uitgeschakeld, tikt u op **Set Loc. (Loc. instellen)** om de locatie in te stellen.

#### *Plaatsen op de kaart weergeven*

U kunt een plaats weergeven die u hebt gevonden op de kaartpagina.

- 1. Tik op **Show Map (Kaart weergeven)**.
- 2. Sleep de kaart en zoom indien nodig in of uit. Tik op **Back (Terug)** wanneer u klaar bent.

#### <span id="page-18-0"></span>**Uw zoekopdracht uitbreiden**

- 1. Tik op de menupagina op **Where to (Waar naartoe)** > **Near (Nabij).**
- 2. Selecteer een optie:

**Where I Am Now (Waar ben ik nu)** - zoekt naar plaatsen nabij uw huidige locatie.

**A Different City (Een andere plaats)** - zoekt naar plaatsen nabij de plaats die u hebt ingevoerd.

**My Current Route (Mijn huidige route)** - zoekt naar plaatsen langs uw huidige route. **My Destination (Mijn bestemming)** - zoekt naar plaatsen nabij uw routebestemming.

3. Tik op **OK**.

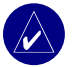

**OPMERKING:** Uw nüvi zoekt automatisch naar plaatsen nabij de huidige locatie.

## **Een stop toevoegen aan uw route**

U kunt een stop (via-punt) toevoegen aan uw route. De nüvi geeft een routebeschrijving naar de stopplek en vervolgens naar uw eindbestemming.

- 1. Als u een route navigeert, tikt u op **Where to (Waar naartoe)** op de menupagina.
- 2. Zoek naar een locatie waar u wilt stoppen voordat u naar uw eindbestemming gaat.
- 3. Tik op **Go (OK)**.
- 4. Tik op **Yes (Ja)** als u voor het bereiken van de uiteindelijke bestemming bij dit via-punt wilt stoppen, tik op **No (Nee)** als u van deze nieuwe locatie uw nieuwe eindbestemming wilt maken.

### <span id="page-19-0"></span>**Een omweg toevoegen aan uw route**

Als u de nüvi een nieuwe route wilt laten berekenen om een verkeersprobleem op uw route te vermijden, gebruikt u de volgende procedure.

- 1. Selecteer op de kaartpagina **Menu** om terug te keren naar de menupagina.
- 2. Selecteer **Detour (Omweg)** en de nüvi berekent indien mogelijk een nieuwe route.

De nüvi probeert u zo snel mogelijk terug te krijgen op uw oorspronkelijke route.

Als de huidige route de enige, mogelijke optie is, kan de nüvi geen omweg berekenen.

## **Uw route stoppen**

Als u uw huidige route wilt stoppen, gaat u terug naar de menupagina en tikt u op **Stop (Stoppen).** 

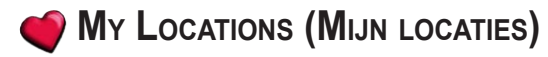

### <span id="page-20-0"></span>**My Locations (Mijn locaties)**

U kunt uw favoriete plaatsen opslaan in **My Locations** (Mijn locaties).

#### **Plaatsen opslaan die u hebt gezocht**

- 1. Nadat u een plaats hebt gevonden die u wilt opslaan, tikt u op **Save (Opslaan)**.
- 2. Tik op OK. De plaats wordt opgeslagen in **CO**. My Locations (Mijn locaties) > **Favorites (Favorieten)**.

#### **Opgeslagen plaatsen vinden**

- 1. Tik op de menupagina op **Where to (Waar naartoe** > **My Locations (Mijn locaties) > Favorites (Favorieten)**.
- 2. Selecteer een plaats.
- 3. Tik op **Go (OK)**.

## **Uw huidige locatie opslaan**<br>1. Druk op de menupagina op **Where**

- 1. Druk op de menupagina op **Where to (Waar naartoe)** > **My Locations (Mijn locaties)** > **My Current Location (Mijn huidige locatie)**.
- 2. Tik op **Save (Opslaan)**, voer een naam in en tik op **Done (Gereed)**. De plaats wordt opgeslagen in **My Locations (Mijn locaties)** > **Favorites (Favorieten)**.

## <span id="page-21-0"></span>**Een thuislocatie instellen**

U kunt een thuislocatie instellen voor de plaats waarnaar u het vaakst terugkeert. Uw thuislocatie wordt opgeslagen in **Favorites (Favorieten)**.

- 1. Tik op de menupagina op **Where to (Waar naartoe)** > **My Locations (Mijn locaties) > Set Home (Thuis instellen)**.
- 2. Selecteer een optie.

Als u uw thuislocatie wilt wijzigen nadat u deze hebt ingesteld, volgt u de procedure voor het bewerken van opgeslagen plaatsen.

#### *Naar huis*

Als u uw thuislocatie hebt ingesteld, kunt u daar op elk gewenst moment naartoe gaan. Tik op **Where to (Waar naartoe)** > **My Locations (Mijn locaties)** > Go Home (Naar huis).

## **Opgeslagen plaatsen bewerken**

U kunt de naam, het symbool en het telefoonnummer van een opgeslagen plaats wijzigen.

- 1. Tik op de menupagina op **Where to (Waar naartoe)** > **. My Locations (Mijn locaties)** >**( Favorites (Favorieten)**.
- 2. Selecteer de plaats die u wilt bewerken.
- 3. Tik op **Edit (Bewerken)**.
- 4. Tik op de juiste optie en voer de wijzigingen door.

#### *Opgeslagen plaatsen verwijderen*

- 1. Tik op de menupagina op **Where to (Waar naartoe)** > **My Locations (Mijn locaties)** > **Favorites (Favorieten)**.
- 2. Selecteer de plaats die u wilt verwijderen.
- 3. Tik op **Edit (Bewerken)** > **Delete (Verwijderen)** > **Yes (Ja)**.

## **TRAVEL KIT (REISSET)**

<span id="page-22-0"></span>De Travel Kit (Reisset) is voorzien van functies die nuttig zijn tijdens het reizen. Tik op **Help** voor meer informatie over de Travel Kit (Reisset) van de nüvi.

- 1. Tik op de menupagina op **Travel Kit (Reisset)**.
- 2. Tik op het item dat u wilt openen.

Als u een Travel Kit (Reisset) wilt aanschaffen, gaat u naar de Garmin-website [www.garmin.com/](www.garmin.com/products) [products](www.garmin.com/products) en klikt u op de koppeling **Accessories (Accessoires).** U kunt ook contact opnemen met de Garmin-dealer als u nüvi-accessoires wilt aanschaffen.

## **Luisteren naar MP3-bestanden**

- 1. Tik op de menupagina op **Travel Kit (Reisset)** > **MP3 Player (MP3-speler)** > **Browse (Bladeren)**.
- 2. Selecteer een categorie**.**
- 3. Tik op **Play All (Alles afspelen)** als u de gehele categorie vanaf het begin van de lijst wilt afspelen. Als u wilt beginnen met het afspelen van een specifiek nummer, tikt u op de titel.
- 4. Tik op **Back (Terug)** om de MP3-pagina te sluiten.

Tik op om het volume te regelen.

Tik op  $\bullet$  om naar het begin van het nummer te gaan; tik erop om terug te spoelen.

Tik op  $\bullet$  om naar het volgende nummer te gaan; houd uw vinger op de knop als u het versneld wilt vooruitspoelen.

Tik op  $\left( \begin{array}{c} \blacksquare \\ \blacksquare \end{array} \right)$  om het nummer te onderbreken.

Tik op  $\circled{=}$  om het nummer te herhalen. Tik op  $\circled{=}$  om de nummers in een willekeurige volgorde af te spelen.

Als u naar muziek of naar een audioboek luistert, drukt u snel tweemaal op de **Aan/uit-knop** om

#### Travel Kit (Reisset)

terug te gaan van een pagina naar de pagina van de speler. Tik op **Back (Terug)** om terug te keren naar de pagina die u hiervoor aan het bekijken was (bijvoorbeeld de kaart).

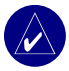

**Opmerking:** De nüvi speelt alleen MP3-bestanden af. De nüvi ondersteunt geen M4A/M4P-bestanden.

#### *Uw afspeellijst beluisteren*

Uw nüvi kan een afspeellijst afspelen die u in een audioprogramma hebt gemaakt.

1. Maak een afspeellijst met mp3-bestanden met behulp van uw computer en een audioprogramma. Sla de afspeellijst op als m3u-bestand.

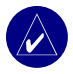

**Opmerking:** u dient mogelijk het m3u-bestand met een tekstverwerker, zoals Kladblok, te bewerken om het pad (de koppeling) naar het mp3-bestand te kunnen verwijderen. In het m3u-bestand moeten alleen de mp3-bestanden in uw afspeellijst worden weergegeven, niet de locatie hiervan. Raadpleeg de Help in het audioprogramma voor meer informatie.

- 2. Breng de afspeellijst en de mp3-bestandenover naar de nüvi of het SD-station (zie [pagina 35-38\)](#page-40-0). Het m3u-bestand moet op dezelfde locatie worden opgeslagen als de mp3-bestanden.
- 3. Druk op nüvi opop **Travel Kit (Reisset)** > **MP3 Player (MP3-speler)** > **Browse (Bladeren)** > **Import Playlist (Afspeellijst importeren)**. Alle beschikbare afspeellijsten worden weergegeven.
- 4. Druk op een afspeellijst om de mp3-bestanden af te spelen. U kunt de volgorde van de afspeellijst op de nüvi niet wijzigen.

## <span id="page-24-0"></span>**Audioboeken afspelen**

Schaf complete boeken van Audible.com aan via <www.garmin.audible.com>**.**

- 1. Tik op de menupagina op **Travel Kit (Reisset)** > **Audible Book Player (Speler van audioboek)**.
- 2. Tik op **Browse (Bladeren)**.
- 3. Tik op een categorie en tik vervolgens op een boektitel.

Tik op  $\left( \cdot \right)$  om het volume te regelen.

Tik op  $\Box$ ) om terug te spoelen. Tik op  $\Box$ ) om vooruit te spoelen. Houd de vinger op de desbetreffende knop als u sneller vooruit of terug wilt spoelen.

Tik op  $\left\| \right\|$  om het boek te onderbreken.

Tik op de afbeelding van de boekomslag om informatie over het boek weer te geven.

Als u naar muziek of naar een audioboek luistert, drukt u snel tweemaal op de **Aan/uit-knop** om terug te gaan van een pagina naar de pagina van de speler. Tik op **Back (Terug)** om terug te keren naar de pagina die u hiervoor aan het bekijken was (bijvoorbeeld de kaart).

#### *Bladwijzers gebruiken*

Als u een bladwijzer wilt maken, tikt u op **b**en op **Bookmark (Bladwijzer)**. Tik op **En** en vervolgens op een bladwijzer als u de bladwijzers wilt weergeven. Tik op **Play (Afspelen)** om naar het boek te luisteren via de bladwijzer.

#### *Audioboeken laden naar uw nüvi*

Als u een boek wilt aanschaffen, gaat u naar <www.garmin.audible.com> en maakt u een Audible.com-account. Als u een account hebt gemaakt, downloadt u AudibleManager naar uw pc. Vervolgens kunt u een boek aanschaffen en het boek downloaden naar uw nüvi.

#### **Stap 1: activeer uw nüvi met AudibleManager**

U dient eerst uw nüvi te activeren voordat u naar een boek kunt luisteren dat u vanaf Audible.com hebt gedownload. Dit hoeft slechts één keer te gebeuren.

- 1. Koppel de nüvi los van de computer: dubbelklik op het pictogram **Unplug or Eject**  $\leq$ **(Ontkoppelen of uitwerpen)** op de taakbalk. Selecteer **USB Mass Storage Device (USB-apparaat voor massaopslag)** en klik op **Stop (Stoppen)**. Selecteer de nüvistations en klik op **OK**. Koppel de USB-kabel los van uw nüvi.
- **2.** Dubbelklik in het bureaublad van uw computer op het **AudibleManager**-pictogram om AudibleManager te openen.
- 3. Klik in het venster Choose your device (Het apparaat kiezen) op het selectievakje naast "Garmin - nüvi" Klik op **Next (Volgende)**.
- 4. Voer de gebruikersnaam en het wachtwoord van Audible in. Klik op **Next (Volgende)**.
- 5. Sluit uw nüvi aan op de computer met behulp van de USB-kabel. Wacht even zodat AudibleManager uw nüvi kan detecteren.
- 6. Selecteer **Activate my player(s) (Mijn speler(s) activeren)** en klik op **Next (Volgende)**.
- 7. Wacht totdat AudibleManager uw nüvi heeft geactiveerd. Als het proces is voltooid, ontvangt u een bericht met de melding dat het proces succesvol is verlopen. Klik op **Finish (Voltooien)**.

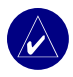

**OPMERKING:** Als u geen verbinding met internet kunt maken of als u andere problemen hebt met het activeren van uw nüvi, raadpleegt u het Help-bestand van AudibleManager. Selecteer **Help** in het menu en klik vervolgens op **Help**.

#### **Stap 2: download het boek naar de computer**

Zie het Helpbestand van AudibleManager voor gedetailleerde instructies over het downloaden van boeken naar de computer en het laden van boeken op uw nüvi.

- 1. Sluit de nüvi aan op uw computer.
- 2. Dubbelklik in het bureaublad van uw computer op het **AudibleManager**-pictogram om AudibleManager te openen.
- 3. Klik op de knop **Go to My Library Online (Ga naar mijn online bibliotheek)** bovenaan in het midden van het venster. De Audible.com-bibliotheek wordt geopend en geeft de boeken weer die u hebt aangeschaft.
- 4. Klik op **Get it Now (Nu downloaden)** om het boek te downloaden naar de computer.
- 5. Selecteer een indeling en klik op **Download (Downloaden)**.

#### <span id="page-27-0"></span>**Stap 3: verzend het boek naar uw nüvi**

Zie het Helpbestand van AudibleManager voor gedetailleerde instructies over het downloaden van boeken naar de computer en het laden van boeken op uw nüvi. U dient eerst uw nüvi te activeren voordat u boeken gaat verzenden.

- 1. Sluit de nüvi aan op uw computer.
- 2. Open **AudibleManager**.
- 3. Selecteer het interne station of externe station (SD-kaart) onderaan het venster. (Plaats een SD-kaart in uw nüvi wanneer u boeken op een SD-kaart wilt laden.)
- 4. Selecteer de boektitel. Klik op de knop **Add to Garmin nüvi (Toevoegen aan Garmin - nüvi)** in de linkerbovenhoek van het venster.
- 5. Selecteer hoeveel u van het boek wilt laden. U kunt kleine gedeelten in één keer laden om geheugen te besparen. Klik op **OK**. AudibleManager verzendt het boek naar uw nüvi.
- 6. Als u klaar bent, dubbelklikt u op het pictogram **Unplug or Eject Hardware (Hardware ontkoppelen of uitwerpen)**. Klik op **Stoppen** en vervolgens op **OK**.

## **Afbeeldingen weergeven**

U kunt afbeeldingen weergeven die u hebt opgeslagen in uw nüvi met behulp van de Picture Viewer. Zie [pagina 35](#page-40-0) voor meer informatie over het laden van afbeeldingen naar uw nüvi.

- 1. Tik op de menupagina op **Travel Kit (Reisset)** > **Picture Viewer**.
- 2. Tik op een afbeelding voor de weergave van een grotere afbeelding hiervan.

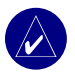

**Tip:** Tik op **Rotate (Draaien)** om de afbeelding 90° te draaien.

#### <span id="page-28-0"></span>*Een diavoorstelling weergeven*

Tik op **Slide Show (Diavoorstelling)** om een diavoorstelling te starten die elke afbeelding even weergeeft en vervolgens de volgende afbeelding weergeeft. U kunt in- en uitzoomen en ook meebewegen door de foto te verslepen met uw vinger. Tik op een willekeurige plaats op het scherm om de diavoorstelling te stoppen.

#### **De wereldklok gebruiken**

- 1. Tik op de menupagina op **Travel Kit (Reisset)** > **Morld Clock (Wereldklok)**.
- 2. Tik op de plaats als u een plaats in de lijst wilt wijzigen.
- 3. Selecteer een nieuwe tijdzone (of plaats). Tik op **OK** als u daarmee klaar bent.
- 4. Tik op **World Map (Wereldkaart)** voor de weergave van een kaart.
- 5. De nachtelijke uren worden weergegeven in het gemarkeerde gebied. Tik op **World Clock (Wereldklok)** om de klokken opnieuw weer te geven of op **Back (Terug)** om af te sluiten.

#### **Valuta converteren**

- 1. Tik op de menupagina op **Travel Kit (Reisset)** > **Currency Converter (Valutaconverter)**.
- 2. Tik op een valutaknop om de valuta te wijzigen.
- 3. Selecteer een valuta en tik op **OK**.
- 4. Tik op de lege rechthoek onder de wisselkoers die u wilt omzetten.
- 5. Voer de waarde in. Tik op **Done (Gereed)**.
- 6. Tik op **Clear (Wissen)** om een andere waarde te converteren.

#### <span id="page-29-0"></span>*Conversiekoersen bijwerken*

Met de nüvi kunt u de conversiekoersen van de valuta's handmatig bijwerken zodat u altijd de meest recente koersen gebruikt.

- 1. Tik op de menupagina op **Travel Kit (Reisset)** > **Currency Converter (Valutaconverter)**.
- 2. Tik op **Update (Bijwerken)**.
- 3. Tik op de koers die u wilt bijwerken.
- 4. Tik op **I** om de huidige koers te wissen. Voer een nieuwe koers in en tik op Done **(Gereed)**.
- 5. Tik op **Save (Opslaan)** om te voltooien.

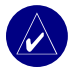

**Tip:** Tik op **Restore (Herstellen)** om de oorspronkelijke conversiekoers te gebruiken.

**TIP:** Houd uw vinger op  $\triangleleft$  om de gehele vermelding te wissen.

## **Maten converteren**<br>1 Tik on de menunagina or

- 1. Tik op de menupagina op **Travel Kit (Reisset)** > **Measurement Converter (Maatconverter)**.
- 2. Selecteer een soort maat en tik op **OK**.
- 3. Tik op de maateenheid die u wilt wijzigen.
- 4. Selecteer een maateenheid en tik op **OK**. Herhaal dit indien nodig.
- 5. Tik op de lege rechthoek om een waarde in te voeren.
- 6 Voer een waarde in en tik op **Done (Gereed)**.
- 7. Tik op **Clear (Wissen)** om een andere maat in te voeren.

## **Bluetooth®-technologie gebruiken**

<span id="page-30-0"></span>Als u beschikt over een telefoon met draadloze Bluetooth-technologie en deze telefoon wordt ondersteund door de nüvi (zie<www.garmin.com/bluetooth/>), kunt u de nüvi gebruiken als een handsfree-apparaat. Handsfree-telefoonfuncties op de nüvi zijn alleen beschikbaar als uw telefoon functies met Bluetooth-technologie (bijv. telefoonboek, spraakgestuurd kiezen en wisselgesprek) ondersteunt. U kunt spreken in de microfoon aan de voorzijde van de nüvi en gesprekken beluisteren via de luidspreker van de nüvi. Als u deze handsfree-functie wilt gebruiken, dient u de telefoon te koppelen aan (verbinden met) de nüvi. U kunt het koppelen starten vanuit de telefooninstellingen of de nüvi-instellingen. Raadpleeg de documentatie bij de telefoon voor meer informatie.

#### **Koppelen via de telefooninstellingen:**

- 1. Ga naar het instellingenmenu van de telefoon.
- 2. Ga naar de instellingen voor Bluetooth-technologie van de telefoon. Deze instellingen kunnen in een menu met de naam Bluetooth, Connectiviteit of Handsfree staan.
- 3. Zoek apparaten. De nüvi moet zich op maximaal tien meter afstand bevinden en zijn ingeschakeld.
- 4. Selecteer de nüvi in de lijst met apparaten.
- 5. Geef de pincode van de nüvi, **1234**, op in de telefoon.

#### **Koppelen via de nüvi-instellingen:**

- 1. Controleer of uw telefoon wordt ondersteund door de nüvi. (Zie<www.garmin.com/bluetooth/>.)
- 2. Tik op de menupagina op **Settings (Instellingen)** > **Bluetooth**.
- 3. Zorg ervoor dat de knop Bluetooth is ingesteld op **Enabled (Ingeschakeld)**.
- <span id="page-31-0"></span>4. Tik op **Add (Toevoegen)** (of **Change (Wijzigen)** als het toevoegen al is uitgevoerd).
- 5. Als u gaat toevoegen, stelt u uw telefoon in op de modus Find Me/Discoverable (Zoek mij/Detecteerbaar) en tikt u op **OK**. Selecteer uw telefoon in de lijst. Voer, wanneer dit wordt gevraagd, pincode **1234** in op uw telefoon.

OF

Als u gaat wijzigen, selecteert u uw telefoon en tikt u op **OK** of op **Add Device (Apparaat toevoegen)** en vervolgens **OK**.

6. Als het koppelingsproces is voltooid, wordt de telefoon  $\mathcal{L}$  weergegeven op de menupagina van de nüvi.

Wanneer u de nüvi inschakelt, probeert het apparaat een koppeling tot stand te brengen met de laatste telefoon waaraan het was gekoppeld. Nadat de apparaten eenmaal zijn gekoppeld, kunt u bepaalde telefoons zodanig instellen dat automatisch een koppeling met een apparaat tot stand wordt gebracht wanneer de telefoon wordt ingeschakeld.

#### **De Bluetooth-technologie in- of uitschakelen:**

- 1. Tik op de menupagina op **Settings (Instellingen)** > **Bluetooth**.
- 2. Stel het veld Bluetooth in op **Enabled (Ingeschakeld)** om de Bluetooth-technologie van de nüvi in te schakelen. Vervolgens dient u de nüvi te koppelen aan de telefoon om de technologie te gebruiken. Het pictogram **Bluetooth** wordt op de menupagina weergegeven als de nüvi is geactiveerd.

Als u de verbinding van de nüvi met de telefoon wilt verbreken of als u wilt voorkomen dat een telefoon automatisch wordt gekoppeld, tikt u op **Disabled (Uitgeschakeld)**.

### **Een nummer bellen**

- 1. Zorg ervoor dat uw telefoon is gekoppeld aan de nüvi.
- 2. Tik op de menupagina op **Phone (Telefoon)** > **Dial (Kiezen)**.
- 3. Voer het nummer in en tik op **Dial (Kiezen)**.
- 4. Als u het gesprek wilt beëindigen, tikt u achtereenvolgens op **C**en **End Call (Oproep beëindigen)**.

<span id="page-32-0"></span>Als u een nummer belt waarvoor u tijdens het gesprek via een toetsenblok informatie in moet voeren (bijvoorbeeld het invoeren van een wachtwoord voor uw voicemail), dient u het volgende te doen:

- 1 Tijdens de oproep tikt u op > **Call Options (Oproepopties)** > **Touch Tones (Tonen aanraakscherm)**.
- 2. Voer de informatie in. Tik twee keer op **Back (Terug)** wanneer u klaar bent.
- 3. Als u de oproep wilt beëindigen, tikt u op **End Call (Oproep beëindigen)**.

#### **Een plaats bellen**

- 1. Zorg ervoor dat uw telefoon is gekoppeld aan de nüvi.
- 2. Tik op de menupagina op **Phone (Telefoon)** > **POI Dial (POI Kiezen)**.
- 3. Zoek de plaats die u wilt bellen.
- 4. Tik op **Dial (Kiezen)**.
- 5. Als u het gesprek wilt beëindigen, tikt u achtereenvolgens op **C** en **End Call (Oproep beëindigen)**.

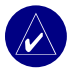

**Opmerking:** U kunt een plaats die u hebt gevonden ook bellen met het menu **Where to (Waar naartoe)**.

## **Een oproep ontvangen**<br>1. Zorg ervoor dat uw telefoon is a

- Zorg ervoor dat uw telefoon is gekoppeld aan de nüvi.
- 2. Als u een oproep ontvangt, verschijnt er een bericht op de nüvi. Tik op **Answer (Beantwoorden)**.
- 3. Als u het gesprek wilt beëindigen, tikt u achtereenvolgens op **C**en **End Call (Oproep beëindigen)**.

## <span id="page-33-0"></span>**Wisselgesprek gebruiken**

Als u een wisselgesprek ontvangt, wordt het scherm Incoming Call (Binnenkomend gesprek) weergegeven. Tik op **Answer (Beantwoorden)**. De eerste oproep wordt in de wacht gezet.

#### **Wisselen tussen gesprekken:**

- 1. Tijdens het bellen tikt u op  $\mathbb{C}$  > **Switch To (Overschakelen naar)**.
- 2. Tik op **End Call (Oproep beëindigen)** als u de oproep wilt beëindigen; de oproep in de wacht wordt echter niet beëindigd.

## **Audio overdragen naar uw telefoon**

Deze functie is handig wanneer u gebruikmaakt van de handsfree-functies van de nüvi en u de auto wilt verlaten zonder de oproep te beëindigen.

#### **Audio overdragen naar uw telefoon:**

- 1. Tijdens het bellen tikt u op  $\mathcal{C}$  > **Call Options (Oproepopties)** > **Transfer Audio to Phone (Audio overdragen naar telefoon)**.
- 2. Voer het gesprek verder via uw mobiele telefoon.

## **Het telefoonboek gebruiken**

Als uw telefoon ondersteuning biedt voor de overdracht van het telefoonboek, wordt het telefoonboek automatisch overgebracht naar de nüvi wanneer de telefoon wordt gekoppeld aan de nüvi. Na het koppelen kan het enkele minuten duren voordat het telefoonboek beschikbaar is. Vervolgens kunt u een oproep plaatsen met behulp van de telefoonboekitems. Tik op de menupagina op **Phone (Telefoon)** > **Phone Book (Telefoonboek)**.

## **De oproepinfo gebruiken**

Tik op **Call History (Oproepinfo)** om informatie weer te geven over de laatst gekozen nummers, de laatste ontvangen oproepen en de gemiste oproepen.

## <span id="page-34-0"></span>**Thuisgegevens**

- 1. Tik op **Call Home (Thuisgegevens)** om uw thuisgegevens in te stellen of te wijzigen zodat u snel naar huis kunt bellen. De eerste keer dat u deze functie gebruikt, volgt u de aanwijzingen om uw thuisgegevens in te voeren en vervolgens tikt u op **Save (Opslaan)**.
- 2. Als u uw telefoonnummer wilt instellen, volgt u de aanwijzingen en tikt u op **Done (Gereed)**. Uw telefoonnummer thuis wordt gekozen door de nüvi.

#### *Uw telefoonnummer thuis wijzigen*

Als u uw telefoonnummer thuis wilt wijzigen nadat u deze hebt ingesteld, dient u de volgende procedure te volgen:

- 1. Tik op de menupagina op **Where to (Waar naartoe)** > **My Locations (Mijn locaties)** > **Favorites (Favorieten)**.
- 2. Tik op **Home (Thuis)**.
- 3. Tik op **Edit (Bewerken)**.
- 4. Tik op **Change Phone Number (Telefoonnummer wijzigen)**.

## **Spraakgestuurd kiezen**

Als u de functie voor spraakgestuurd kiezen op uw nüvi wilt gebruiken, dan dient uw telefoon spraakgestuurd kiezen te ondersteunen. Ook moet de telefoon op de juiste manier zijn ingesteld om gesproken aanwijzingen uit te voeren. Tik op de menupagina op **Phone (Telefoon)** > **Voice Dial (Spraakgestuurd Kiezen)**.

## **Status gebruiken**

Als u informatie over het telefoonsignaal, de batterijstatus en de netwerknaam van de telefoon wilt weergeven, tikt u op de menupagina op  $\Diamond$  > **Status.** 

## <span id="page-35-0"></span>**Tekstberichten gebruiken**

Als uw telefoon SMS-tekstberichten via Bluetooth ondersteunt, kunt u tekstberichten op de nüvi verzenden en ontvangen. Na het koppelen kan het enkele minuten duren voordat tekstberichten beschikbaar zijn.

#### *Tekstberichten ontvangen*

Als u een tekstbericht ontvangt, wordt het venster Inkomend bericht geopend. Druk op **Afspelen** om het tekstbericht af te spelen, op **Listen (Herzien)** om uw Postvak **Review (IN)** te bekijken, of op **Ignore (Negeren)** om het venster te sluiten.

#### *Tekstberichten verzenden*

- 1. Druk op de menupagina op **Phone (Telefoon)** > **Text Message (Tekstbericht)** > **Compose (Schrijven)**.
- 2. Selecteer een optie om de ontvanger van het tekstbericht te selecteren.
- 3. Voer het bericht in en druk op **Done (Gereed)**.

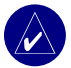

**Opmerking:** berichten die u verzendt vanaf uw nüvi, verschijnen niet in het Postvak UIT van uw telefoon.

#### *Berichten weergeven*

- 1. Druk op de menupagina op  $\mathbb{R}$  Phone (Telefoon) > Compose (Tekstbericht).
- 2. Druk op Postvak **IN**, Postvak **UIT** of **Concepten**.
- 3. Druk op een bericht.
- 4. Selecteer een optie:
	- Druk op  $\circled{1}$  om het bericht af te spelen. (Dit is alleen beschikbaar op de nüvi 360 of nüvi 370 wanneer TTS-spraak is geselecteerd).
	- Druk op **Forward (Doorsturen)** om dit bericht aan een andere ontvanger te verzenden, of op **Reply (Beantwoorden)** om op deze contactpersoon te reageren.
## <span id="page-36-0"></span>**Een verbinding verbreken**

- 1. Tik op de menupagina op **Settings (Instellingen)** > **Bluetooth**.
- 2. Tik op **Change (Wijzigen)**.
- 3. Tik op de apparaatnaam waarvoor u de verbinding wilt verbreken en tik vervolgens op **Drop (Verbreken)**.
- 4. Tik op **Yes (Ja)** om de wijziging te bevestigen. Als u de handsfree-functies opnieuw met de verbroken verbinding wilt gebruiken, dan hoeft u niet opnieuw deze telefoon en de nüvi te koppelen.

## **Een telefoon uit de lijst verwijderen**

- 1. Tik op de menupagina op **Settings (Instellingen)** > **Bluetooth**.
- 2. Tik op **Change (Wijzigen)**.
- 3. Tik op de apparaatnaam waarvoor u de verbinding wilt verbreken en tik vervolgens op **Drop (Verbreken)**.
- 4. Tik op **Yes (Ja)** om de wijziging te bevestigen. Als u de handsfree-functies opnieuw met de verwijderde telefoon wilt gebruiken, dan dient u opnieuw deze telefoon en de nüvi te koppelen.

# <span id="page-37-0"></span>**FM-ontvanger voor verkeersinformatie gebruiken**

Als u een ontvanger voor verkeersinformatie gebruikt, dan kunt u op uw nüvi verkeersinformatie weergeven. Als de verkeersinformatie wordt ontvangen, geeft uw nüvi het gebeuren weer op de kaart en kunt u uw route wijzigen en zo het incident omzeilen. Voor dekkingsgebieden van de verkeersinformatie verwijzen we u naar de Garmin-website ([www.garmin.com/fmtraffi](www.garmin.com/fmtraffic)c).

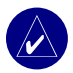

**Opmerking:** Om verkeersinformatie te ontvangen, dienen de FM-ontvanger voor verkeersinformatie en de nüvi zich in het gegevensbereik van een FM-station te bevinden dat verkeersinformatie uitzendt.

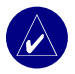

**Opmerking:** Garmin is niet verantwoordelijk voor de nauwkeurigheid van de verkeersinformatie. De FM-ontvanger voor verkeersinformatie ontvangt signalen van de verzender van de verkeersinformatie en geeft deze informatie weer op de nüvi.

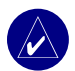

**OPMERKING:** U kunt alleen toegang krijgen tot de verkeersinformatie als de nüvi is aangesloten op een FM-ontvanger voor verkeersinformatie.

# **De FM-ontvanger voor verkeersinformatie aansluiten**

- 1. Plaats de nüvi op de montagesteun en sluit het apparaat aan op de 12/24-volts-adapter.
- 2. Sluit de mini-USB-kabel van de FM-ontvanger voor verkeersinformatie aan op de USBconnector die zich aan de zijkant van de nüvi bevindt.

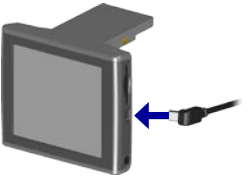

**De FM-ontvanger voor verkeersinformatie aansluiten**

## <span id="page-38-0"></span>**Verkeerssituaties weergeven**

- 1. Tik op de menupagina op  $\langle \cdot \rangle$  om een lijst met verkeerssituaties weer te geven.
- 2. Selecteer een item voor de weergave van details.
- 3. Selecteer een optie.

## **Verkeer vermijden**

Op de kaartpagina wordt  $\diamond$  of  $\triangle$  weergegeven in de rechterbenedenhoek van het scherm wanneer er zich op de huidige route of in de huidige straat een verkeersincident voordoet.

- 1. Tik in de kaartpagina op  $\Diamond$  of op  $\bigwedge$ .
- 2. Selecteer een item voor de weergave van details.
- 3. Tik op **Avoid (Vermijden)**.

### *Verkeerssymbolen*

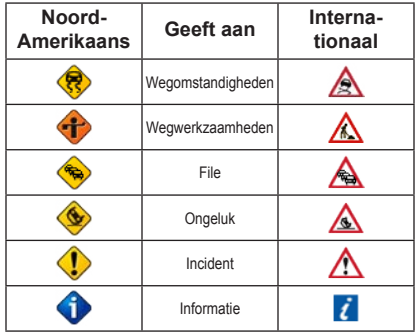

### <span id="page-39-0"></span>*Kleurcodes voor drukte*

De balken aan de linkerzijde van de verkeerssymbolen geven de drukte op de weg aan:

Groen = Laag; er is een normale verkeersstroom.

Geel = Gemiddeld; langzaam rijdend verkeer.

Rood = Hoog; er is sprake van stilstaand verkeer.

## **Een extra verkeersabonnement toevoegen**

Zie [pagina 45](#page-50-0) voor informatie over het wijzigen van de verkeersinstellingen of het toevoegen van een verkeersabonnement.

Ga naar [www.garmin.com/fmtraffi](www.garmin.com/fmtraffic)c voor meer informatie over verkeersabonnementen.

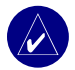

**OPMERKING:** U hoeft het abonnement dat bij uw FM-ontvanger voor verkeersinformatie werd geleverd, niet te activeren (als ze samen werden geleverd). Het abonnement wordt automatisch geactiveerd nadat uw nüvi satellietsignalen heeft ontvangen en ook verkeersinformatiesignalen ontvangt van de provider van de betaalservice.

# **Bestanden beheren op uw nüvi**

<span id="page-40-0"></span>U kunt bestanden (zoals JPEG-afbeeldingen en MP3-muziekbestanden) opslaan in het interne geheugen van de nüvi of op een optionele SD-kaart.

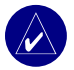

**OPMERKING:** De nüvi is niet compatibel met Windows® 95, Windows 98 en Windows ME. Deze beperking is gebruikelijk bij apparaten voor USB-massaopslag.

## **Ondersteunde bestandstypen**

- MP3-muziekbestanden
- JPG-afbeeldingsbestanden
- AA-audioboekbestanden
- GPI-/aangepaste POI-bestanden van de POI Loader van Garmin
- GPX-Waypoint-bestanden van MapSource
- Kaarten van MapSource

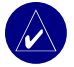

**OPMERKING:** De nüvi ondersteunt geen M4A-/M4P-bestanden.

# <span id="page-41-0"></span>**Items laden naar uw nüvi**

## *Stap 1: Plaats een SD-kaart (optioneel)*

De SD-kaartsleuf bevindt zich aan de zijkant van de nüvi. Als u de kaart wilt plaatsen, drukt u totdat de kaart vast klikt.

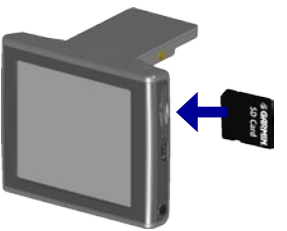

**Een SD-kaart plaatsen**

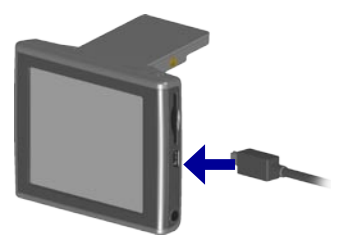

**De USB-kabel aansluiten**

### *Stap 2: Sluit de USB-kabel aan*

- 1. Sluit het smalle uiteinde van de USB-kabel aan op de connector aan de zijkant van de nüvi.
- 2. Sluit het bredere uiteinde van de USB-kabel aan op een beschikbare USB-poort op uw computer.

Als u uw nüvi hebt aangesloten op uw computer, worden een of twee extra stations weergegeven in de lijst met stations van uw computer: "nuvi" en "nuvi sd". "nuvi" is de beschikbare opslagruimte in het interne geheugen van de nüvi. Zodra er een SD-kaart in de nüvi is geplaatst, wordt "nuvi sd" weergegeven.

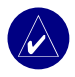

**Opmerking:** Op sommige besturingssystemen worden de nüvi-stations mogelijk niet automatisch van een naam voorzien. Zie het Help-bestand om te lezen hoe u de naam van de stations kunt wijzigen.

### <span id="page-42-0"></span>*Stap 3: draag bestanden over naar uw nüvi*

### **Op een Windows-computer:**

- 1. Sluit de nüvi aan op uw computer.
- 2. Dubbelklik op het pictogram Deze computer op het bureaublad van *uw computer*.
- 3. Zoek op uw computer naar het bestand dat u wilt kopiëren.
- 4. Markeer het bestand en selecteer **Edit (Bewerken)** > **Copy (Kopiëren)**.
- 5. Open het station "nüvi" of "unüvi sd".
- 6. Selecteer **Edit (Bewerken)** > **Paste (Plakken)**. Het bestand wordt vervolgens weergegeven in de lijst met bestanden in het nüvi-geheugen of op de SD-kaart.

### **Op een Mac:**

- 1. Sluit de nüvi aan op de computer zoals staat beschreven op de vorige pagina. Uw station dient op uw Mac Desktop te worden geïnstalleerd als twee geïnstalleerde delen (stations); de "inüvi" en de "nüvi sd".
- 2. Als u bestanden naar uw nüvi of SD-kaart wilt kopiëren, sleept u een bestand of map naar het pictogram van het station. Dubbelklik op dit pictogram om het station te openen. Om de bestanden te helpen beheren, voegt u mappen toe (druk op de toetsen **Command** + **Shift** + **N**).

## *Stap 4: loskoppelen*

### **van een Windows-computer:**

- 1. Als u de overdracht van bestanden hebt voltooid, dubbelklikt u op het pictogram **Unplug or Eject (Ontkoppelen of uitwerpen)** op de taakbalk.
- 2. Selecteer USB-apparaat voor massaopslag en klik op **Stop (Stoppen)**.
- 3. Selecteer de nüvi-stations en klik op **OK**. U kunt de nüvi nu eloskoppelen van de computer.

## <span id="page-43-0"></span>**Van een lMac:**

- 1. Wanneer u klaar bent met het overdragen van bestanden, sleept u het pictogram van het station naar het pictogram **Trash (Prullenbak)** (dit verandert in een pictogram Eject (Uitwerpen) ) om het apparaat te verwijderen.
- 2. Koppel nu de nüvi los van de computer.

# **Informatie over uw nüvi-stations**

Bestanden die u handmatig naar uw nüvi laadt, zoals MP3- of JPEG-bestanden, kunt u overal in de stations "nuvi" en "nuvi sd" plakken. Als een ander programma, zoals POI Loader, een bestand in een bepaalde map plaatst, dient u dat bestand in die bepaalde map te laten staan.

# **Bestanden verwijderen van de nüvi**

U kunt bestanden verwijderen van de nüvi op dezelfde manier waarop u bestanden verwijdert van de computer. Selecteer het bestand dat u wilt verwijderen van de nüvi en druk op de toets **Delete** op het toetsenbord van de computer.

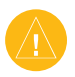

LET OP: Als u niet zeker weet wat het doel van een bestand is, mag u het bestand **NIET** verwijderen. Het nüvi-geheugen bevat belangrijke systeembestanden die **NIET** mogen worden verwijderd. Let vooral op bestanden die zich bevinden in mappen met de naam "Garmin"

# **De nüvi aanpassen**

## <span id="page-44-0"></span>**Instellingen herstellen**

Om alle instellingen te herstellen die u hebt gewijzigd, tikt u op  $\mathbb{R}$  **Settings (Instellingen) Restore (Herstellen)**.

Als u de instellingen wilt herstellen voor een afzonderlijke categorie, tikt u op **Restore (Herstellen)** op de desbetreffende pagina.

# **Kaartinstellingen wijzigen**

Als u de kaartinstellingen wilt wijzigen, tikt u op de menupagina op  $\%$  **Settings (Instellingen)** > **Map (Kaart)**.

**Map Detail (Kaartdetails)**: hiermee past u de details die op de kaart worden weergegeven aan. Als er meer details worden weergegeven, verloopt het opnieuw tekenen van de kaart langzamer.

**Map View (Kaartweergave)**: hiermee wijzigt u het perspectief van de kaartpagina.

- **Track Up (Koers boven)**: de kaart wordt weergegeven in twee dimensies (2D) met de reisrichting aan de bovenzijde van het scherm.
- **North Up (Noorden boven)**: de kaart wordt weergegeven in twee dimensies (2D) met het noorden boven.
- **3D View (3D-weergave)**: de kaart wordt in drie dimensies (3D) weergegeven in de stand Track Up (Koers boven). Dit is de standaardkaartweergave.

**Voertuig**: kies een voertuig voor de kaart. De standaardwaarde is **. Ga** voor meer voertuigen naar <www.garmin.com/vehicles>.

**Map outlines (Zoomkaarten)**: schakel deze instelling in als u extra kaarten op uw nüvi wilt laden en als u wilt zien welke gebieden de extra kaarten beslaan.

**Map Info (Kaartgegevens)**: hiermee geeft u de kaarten weer die zijn geladen in nüvi en de kaartversie.

## <span id="page-45-0"></span>**Systeeminstellingen wijzigen**

Als u de kaartinstellingen wilt wijzigen, tikt u op de menupagina op  $\mathbb{R}$  **Settings (Instellingen)** > **System (Systeem)**.

**WAAS/EGNOS**: als u de WAAS/EGNOS-instelling inschakelt, wordt de GPS-nauwkeurigheid verbeterd, maar u dient er wel rekening mee te houden dat het apparaat meer batterijvoeding verbruikt. Ga voor meer informatie over WAAS/EGNOS naar <www.garmin.com/aboutGPS/waas>. html.

**Safe Mode (Veilige modus)**: hiermee schakelt u de functie voor de veilige modus in of uit. Wanneer het voertuig rijdt, worden in de Veilige modus alle functies van de eenheid uitgeschakeld die veel aandacht van de gebruiker vereisen en u tijdens het rijden kunnen afleiden.

**Garmin Lock**: hiermee schakelt u Garmin Lock™ in om de nüvi te vergrendelen. Voer een viercijferige pincode in en stel een beveiligingslocatie in. Elke keer dat u de nüvi inschakelt, dient u de viercijferige pincode in te voeren of naar de beveiligingslocatie te rijden.

**Touch Tones (Tonen aanraakscherm)**: hiermee schakelt u de weergave van tonen in of uit wanneer u het aanraakscherm aanraakt.

**About (Info)**: hiermee geeft u het softwareversienummer, de eenheid-id en het audioversienummer van de nüvi weer. U hebt deze gegevens nodig om de systeemsoftware bij te werken of aanvullende kaartgegevens aan te schaffen.

## <span id="page-46-0"></span>**Locatie-instellingen wijzigen**

Als u de kaartinstellingen wilt wijzigen, tikt u op de menupagina op  $\leq$  **Settings (Instellingen)** > **Locale (Locatie)**.

Bekijk de locatie-instellingen, zoals de taal. Tik op de instelling die u wilt wijzigen of tik op **Change All (Alles wijzigen)** om de instellingen aan te passen die op een geselecteerd land zijn gebaseerd. Tik in elk scherm op de gewenste instelling en tik vervolgens op **OK**.

**Text Language (Teksttaal)**: hiermee wijzigt u alle tekst op het scherm in de geselecteerde taal. Als u de teksttaal wijzigt, blijft de taal van de kaartgegevens, zoals straatnamen en plaatsen, of door de gebruiker ingevoerde gegevens, ongewijzigd.

**Voice Language (Taal spraak)**: hiermee wijzigt u de taal waarin alle gesproken aanwijzingen en berichten worden weergegeven. Uw nüvi heeft twee verschillende soorten spraak: text-to-speech (tekst bij spraak [alleen de nüvi 360 of nüvi 370]) en pre-recorded (vooraf opgenomen).

Talen die worden vermeld met een naam behoren tot text-to-speech-spraak (TTS). American English-Jill (TTS) is bijvoorbeeld text-to-speech-spraak. Bij text-to-speech-spraak worden de woorden 'gelezen' en 'gesproken' die worden weergegeven op de nüvi. De spraak heeft een uitgebreide woordenschat en de straatnamen worden genoemd als u een afslag nadert.

De woordenschat voor de vooraf opgenomen spraak is beperkt en de namen van locaties of straten worden niet genoemd.

**Time Format (Tijdweergave)**: kies een UTC-, 12-urige of 24-urige tijdweergave.

**Units (Eenheden)**: hiermee wijzigt u de maateenheid in kilometers (**Metric**) of mijlen (**Statute**).

# <span id="page-47-0"></span>**Weergave-instellingen wijzigen**

Als u de kaartinstellingen wilt wijzigen, tikt u op de menupagina op  $\leq$  **Settings (Instellingen)** > **Display (Weergave)**.

**Color Mode (Kleurinstelling)**: selecteer **Daytime (Dag)** voor een lichte achtergrond, **Nighttime (Nacht)** voor een donkere achtergrond of **Auto** om automatisch te schakelen tussen deze twee opties.

**Backlight Timeout (Time-out voor schermverlichting)**: hiermee geeft u aan hoe lang de schermverlichting moet blijven branden wanneer er geen externe stroomvoorziening wordt gebruikt. De levensduur van de batterijen neemt toe als de schermverlichting minder lang blijft branden.

**Touch Screen (Aanraakscherm)**: hiermee kalibreert u het aanraakscherm opnieuw (of lijnt u dit opnieuw uit) zodat het weer op de juiste wijze reageert. Tik op **Recalibrate (Opnieuw kalibreren)** en volg de instructies op het scherm.

**Screenshot (Schermopname)**: hiermee kunt u een opname van het scherm maken wanneer u kort op de **Aan/uit-knop** drukt. De afbeeldingen worden opgeslagen in het station "nüvi".

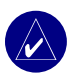

**Opmerking:** Als Screenshot (Schermopname) **aanstaat (On)**, wordt het scherm Quick Settings (Basisinstellingen) niet geopend wanneer u op de **Aan/uit-knop** drukt.

**Splash Screen (Beginscherm)**: hiermee kunt u een afbeelding selecteren die u wilt weergeven op de nüvi. Laad JPEG-afbeeldingen op de nüvi of de SD-kaart met behulp van de modus USB Mass Storage (USB-massaopslag).

# <span id="page-48-0"></span>**Navigatie-instellingen wijzigen**

Als u de kaartinstellingen wilt wijzigen, tikt u op de menupagina op **Settings (Instellingen)** > **Navigation (Navigatie)**.

**Route Preference (Routevoorkeur)**: hiermee selecteert u een voorkeur voor het berekenen van de route.

**Vehicle (Voertuig)**: hiermee geeft u uw type voertuig op om de routes te optimaliseren.

**Avoidances (Te vermijden)**: tik op **Enabled (Ingeschakeld)** om naar de wegentypen te gaan. Selecteer de wegentypen die u wilt vermijden op uw routes. Vervolgens worden deze wegentypen alleen gebruikt als u met alternatieve routes een grote omweg moet maken of als er geen andere wegen beschikbaar zijn. Als u een FM-ontvanger voor verkeersinformatie hebt, kunt u ook verkeersproblemen vermijden.

**Attention Tone (Waarschuwingstoon)**: hiermee schakelt u de waarschuwingstoon in of uit.

**Voice Prompts (Gesproken aanwijzingen)**: selecteer deze optie als u wilt dat de routeaanwijzingen en systeemstatus worden weergegeven via gesproken aanwijzigen.

# <span id="page-49-0"></span>**Bluetooth-instellingen wijzigen**

Als u de kaartinstellingen wilt wijzigen, tikt u op de menupagina op  $\mathcal{L}$  **Settings (Instellingen)** > **Bluetooth**.

**Connections (Verbindingen)**: selecteer een apparaat waarmee u verbinding wilt maken. Selecteer **Add Device (Apparaat toevoegen)** om mobiele telefoons met draadloze Bluetooth®-technologie te zoeken in de omgeving. Stel de mobiele telefoon in op de modus Find me (Zoek mij), Discoverable (Detecteerbaar) of Visible (Zichtbaar) en tik op **OK**. Hierna worden alle draadloze Bluetoothapparaten in de omgeving gezocht en weergegeven. Selecteer de telefoon en tik op **OK**. Geef de pincode van de nüvi op in de telefoon.

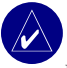

**Opmerking:** De pincode van de nüvi (of de sleutel) is **1234**.

**Drop (Verbreken)**: hiermee verbreekt u de verbinding tussen de nüvi en de telefoon.

**Delete (Verwijderen)**: hiermee verwijdert u een apparaat uit de lijst. Tik op het apparaat en tik vervolgens op **Remove (Verwijderen)**.

**Bluetooth**: hiermee schakelt u het Bluetooth-onderdeel in of uit.

**Friendly Name (Gebruiksvriendelijke naam)**: selecteer deze optie om een gebruiksvriendelijke naam op te geven waarmee de nüvi wordt aangeduid door Bluetooth-apparaten. Tik op **Done (Gereed)** nadat u de naam hebt opgegeven.

**Restore (Herstellen)**: hiermee herstelt u de oorspronkelijke Bluetooth-instellingen. De koppelingsgegevens worden niet gewist wanneer u de Bluetooth-instellingen herstelt.

# <span id="page-50-0"></span>**Verkeersinstellingen wijzigen**

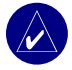

**OPMERKING: u** kunt alleen toegang krijgen tot de verkeersinstellingen als uw nüvi is aangesloten op een externe voedingsbron en een FM TMC-ontvanger voor verkeersinformatie.

## *Opties voor Noord-Amerika*

De FM-verkeersdiensten waarop u bent geabonneerd worden vermeld met de datum waarop het abonnement verloopt. Druk op **Add (Toevoegen)** als u een abonnement wilt toevoegen.

## *Opties voor buiten Noord-Amerika*

**Auto**—de provider selecteren. Selecteer **Auto** om de beste provider voor het gebied te selecteren, of selecteer een specifieke provider die u altijd wilt gebruiken.

**Zoeken**—zoeken naar andere TMC-verkeersdiensten. Als u langer wilt zoeken, drukt u op **Yes (Ja)** om de providertabel leeg te maken.

**Abonnementen**—uw abonnementen weergeven.

## *Een abonnement toevoegen*

U kunt extra abonnementen afsluiten of een abonnement verlengen wanneer dit verloopt. Ga naar de FM Traffic-website van Garmin op [www.garmin.com/fmtraffi](www.garmin.com/fmtraffic)c.

- 1. Druk in de menupagina op  $\mathbb{Q} > \mathbb{Q}$  Traffic (Verkeer).
- 2. Druk buiten Noord-Amerika op **Subscriptions** (**Abonnementen)** > **Add (Toevoegen)**. Druk binnen Noord-Amerika op **Add (Toevoegen)**.
- 3. Schrijf de eenheid-id van de FM-ontvanger voor verkeersinformatie op. Ga naar [www.garmin.com/fmtraffi](www.garmin.com/fmtraf<FB01>c)c om een abonnement af te sluiten en een uit 25 tekens bestaande code op te halen.

<span id="page-51-0"></span>4. Nadat u de code (die uit 25 tekens bestaat) hebt ontvangen, drukt u op de nüvi op **Next (Volgende)**, voert u de code in en drukt u op **Done (Gereed)**.

Elke keer dat u de service wilt verlengen, hebt u een nieuwe code nodig. Indien u meerdere FMontvangers voor verkeersinformatie hebt, hebt u voor elke ontvanger een nieuwe abonnementcode nodig.

Meer informatie over het werken met een verkeersontvanger vindt u op [pagina 32](#page-37-0).

# **De instellingen van de nabijheidspunten wijzigen**

Deze optie is alleen zichtbaar als u aangepaste POI's hebt geladen naar uw nüvi. Als u de nabijheidspunten wilt wijzigen, tikt u op de menupagina op **Settings (Instellingen)** > **Proximity Points (Nabijheidspunten)**. Alleen de items die u op uw nüvi hebt geladen, kunnen met deze instellingen worden gewijzigd.

**Alerts (Waarschuwingen)**: tik op **Change (Wijzigen)** om waarschuwingen in of uit te schakelen wanneer u aangepaste POI's of flitspalen nadert. Tik op **Audio** om het type audiowaarschuwing in te stellen dat u wilt horen en tik op **OK**.

**TourGuide**: hiermee stelt u in hoe u de audio voor de Garmin TourGuide™ wilt activeren.

# **Appendix**

## <span id="page-52-0"></span>**De software van de nüvi bijwerken**

Gebruik WebUpdater voor het bijwerken van uw nüvi-software. Ga naar <www.garmin.com/products/webupdater/>om het WebUpdater-programma te downloaden.

Nadat u WebUpdater naar uw computer hebt gedownload, sluit u de nüvi aan op uw computer, voert u WebUpdater uit en volgt u de aanwijzingen op het scherm. Nadat u hebt bevestigd dat u een update wilt uitvoeren, downloadt WebUpdater automatisch de update en installeert deze op uw nüvi.

Registreer uw nüvi zodat u op de hoogte blijft van updates voor software en kaarten. Om uw nüvi te registreren gaat u naar http://my.garmin.com.

U kunt software-updates ook downloaden via [www.garmin.com/products.](www.garmin.com/products) Klik op **Software Updates (Software-updates)**. Klik op **Download (Downloaden)** naast de software van de eenheid. Lees de voorwaarden en ga ermee akkoord. Klik op **Download (Downloaden)**. Selecteer **Run (Uitvoeren)** (of **Open [Openen]**). Uw software wordt bijgewerkt.

## **Aanvullende MapSource-kaarten aanschaffen en laden**

Om te zien welke kaartversies op uw nüvi zijn geladen, opent u de menupagina. Tik op  $\mathcal{R}$  **Settings (Instellingen)**> **Map (Kaart)** > **Map Info (Kaartinfo)**. Als u de aanvullende kaarten wilt ontgrendelen, hebt u de eenheids-id en het serienummer nodig.

#### <span id="page-53-0"></span>**APPENDIX**

Kijk op<www.garmin.com/unlock/update.jsp>of er een update beschikbaar is voor uw kaartsoftware. U kunt ook aanvullende MapSource-kaartgegevens aanschaffen bij Garmin en de kaarten laden in het interne geheugen van de nüvi of op een optionele SD-kaart.

Als u de kaarten of waypoints wilt laden in het nüvi-geheugen of op de SD-kaart, selecteert u de naam van het Garmin-station of de SD-kaart. Raadpleeg het Help-bestand van MapSource voor meer informatie over MapSource en het laden van kaarten en waypoints op uw nüvi. De waypoints die u maakt in MapSource, bevinden zich in **My Locations (Mijn Locaties)** > **Favorites (Favorieten)**.

## **Flitspaalinformatie gebruiken**

In sommige landen is flitspaalinformatie beschikbaar. (Ga naar <http://my.Garmin.com> voor de desbetreffende landen.) In deze landen geeft de nüvi de locatie van honderden flitspalen weer. Uw nüvi waarschuwt u wanneer u een flitspaal nadert en wanneer u te hard rijdt. De gegevens worden ten minste eenmaal per week bijgewerkt, dus u hebt altijd toegang tot de meest actuele gegevens.

## **Bijgewerkte flitspaalinformatie ophalen:**

- 1. Ga naar [http://my.garmin.com.](http://my.garmin.com)
- 2. Meld u aan voor een abonnement.

U kunt op elk gewenst moment de bijgewerkte gegevens van een nieuwe regio aanschaffen. Dit geldt ook voor het uitbreiden van uw abonnement. De gegevens van een regio die u koopt, hebben hun eigen vervaldatum.

# <span id="page-54-0"></span>**Aangepaste POI's (Points of Interest)**

De nüvi ondersteunt databases met aangepaste POI's, die verkrijgbaar zijn bij verschillende bedrijven op internet. Bepaalde aangepaste POI-databases bevatten waarschuwingsgegevens voor bepaalde punten zoals schoolzones. De nüvi kan u waarschuwen met een nabijheidsalarm wanneer u één van deze punten nadert.

Nadat u de POI-database hebt gedownload, gebruikt u de Garmin POI Loader om de POI's te laden in de nüvi. De POI Loader is verkrijgbaar op [www.garmin.com/poiloader.](www.garmin.com/poiloader) Selecteer **Updates and Downloads (Updates en downloads)**.

Met het programma POI Loader kunt u de aangepaste POI's opslaan op de nüvi of de SD-kaart. U kunt ook de nabijheidsalarmen voor elke POI aanpassen met de POI Loader. Raadpleeg het Helpbestand van de POI Loader voor meer informatie. Het Help-bestand opent u met de toets F1.

Als u de aangepaste POI's wilt bekijken, tikt u op **My Locations (Mijn locaties)** > **Custom POIs (Aangepaste POI's)** 

Als u de instellingen voor uw aangepaste POI's wilt wijzigen, tikt u op de menupagina op **Settings (Instellingen)** > **Proximity Points (Nabijheidspunten)**.

Als u de aangepaste POI's en favorieten wilt verwijderen van de nüvi, tikt u in de menupagina op **Where To (Waar naartoe)** Tik vervolgens op **My Locations (Mijn locaties)** > **Delete All (Alles verwijderen)**. Tik op **Yes (Ja)** om alle Favorieten en aangepaste POI's te verwijderen.

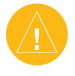

**Let** OP: Garmin is niet verantwoordelijk voor de consequenties die het gebruik van een aangepaste POI-database met zich mee kan brengen, voor de nauwkeurigheid van de beveiligingscamera of andere aangepaste POI-databases.

# <span id="page-55-0"></span>**Optionele accessoires**

Voor meer informatie over accessoires verwijzen we u naar de Garmin website ([www.garmin.com/products\)](www.garmin.com/products). Klik vervolgens op de koppeling **Accessories (Accessoires)**. U kunt ook contact opnemen met uw Garmin-dealer om accessoires aan te schaffen.

- FM-ontvanger voor verkeersinformatie
- Externe antenne
- Externe microfoon
- Travel Kit-accessoires

## *Informatie over de Garmin Travel Guide™*

Net als bij een papieren reisgids biedt de reisgids van Garmin gedetailleerde informatie over plaatsen, zoals restaurants en hotels. Als u het Travel Guide-accessoire wilt aanschaffen, gaat u naar de Garmin-website [\(www.garmin.com/extras\)](www.garmin.com/extras).

### **De Travel Guide gebruiken:**

- 1. Plaats de SD-kaart in uw nüvi.
- 2. Tik op de menupagina op **Travel Kit (Reisset) > Travel Guide (Reisgids)**.
- 3. Tik op de gids die u wilt gebruiken.
- 4. Tik op een categorie. Tik indien nodig op een subcategorie.
- 5. Tik op een locatie in de lijst.
- 6. Maak een keuze uit de volgende mogelijkheden:

Tik op **Go (OK)** om naar de locatie te gaan.

Tik op **Map (Kaart)** om dit item weer te geven op een kaart.

Tik op **Save (Opslaan)** om deze locatie op te slaan in uw Favorites (Favorieten).

Tik op **More (Meer)** voor meer informatie over de locatie.

## <span id="page-56-0"></span>*Informatie over SaversGuide*

De SaversGuide® is een optioneel accessoire dat alleen beschikbaar is in Noord-Amerika.

Met de voorgeprogrammeerde SD-gegevenskaart en lidmaatschapskaart van de SaversGuide wordt uw nüvi een digitaal couponboek dat u informeert over bedrijven die zich dichtbij uw huidige locatie bevinden waar u in aanmerking komt voor een korting, zoals restaurants, hotels, filmzalen en reparatiewerkplaatsen voor auto's.

## *Informatie over de taalgids van Garmin*

De taalgids van Garmin is een optioneel accessoire. De taalgids bevat gegevens uit de meertalige bronnen van Oxford en vijf tweetalige woordenboeken en past in uw handpalm. Een voorbeeldversie van de taalgids van Garmin wordt meegeleverd.

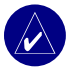

**Opmerking:** Alleen de nüvi 360 en de nüvi 370 kan woorden en zinnen vertalen in de taalgids. De nüvi 310 kan deze informatie echter alleen weergeven.

## **De taalgids van Garmin laden**

Als u de SD-kaart van de taalgids van Garmin ontvangt, dient u de gegevens op de nüvi te laden. Volg de aanwijzingen op de verpakking of in het Help-bestand van de nüvi.

Alle inhoud van de woordenboeken, woord- en zininhoud zijn eigendom van © Oxford University Press. Spraakbestanden zijn eigendom van © Scansoft.

### <span id="page-57-0"></span>**Woorden en zinnen vertalen**

- 1. Tik op de menupagina op **Travel Kit (Reisset)** > **Language Guide (Taalgids)**.
- 2. Tik op **Words and Phrases (Woorden en zinnen)** > **Language (Taal)**.
- 3. Selecteer een taal bij **From (Van)** en **To (Naar)** en tik op **Back (Terug)**.
- 4. Selecteer een categorie.
- 5. Zoek naar een zin en tik erop.
- 6. Tik op  $\odot$  om de vertaling te horen.

### **Tips voor woorden en zinnen**

- Gebruik **Keywords in Phrases (Sleutelwoorden in zinnen)** om alle zinnen te vinden die een specifiek woord bevatten.
- Tik op **Search (Zoeken)** om het woord te spellen.
- Tik op een onderstreept woord om het woord te vervangen.
- Tik op **More Variations (Meer variaties)** om woorden in de zin te wijzigen of om een andere vertaling te krijgen.
- Als u niet kunt vinden waarnaar u op zoek bent in **Words and Phrases (Woorden en zinnen)**, kijk dan in de **Bilingual Dictionaries (Tweetalige woordenboeken)**.

### <span id="page-58-0"></span>**De tweetalige woordenboeken gebruiken**

De taalgids van Garmin biedt vijf tweetalige woordenboeken. U kunt woorden eenvoudig vertalen en de uitspraak van de woorden horen met de tweetalige woordenboeken.

- 1. Tik op de menupagina op **Travel Kit (Reisset)** > **Language Guide (Taalgids)**.
- 2. Tik op **Bilingual Dictionaries (Tweetalige woordenboeken)**.
- 3. Tik op een vertaaloptie. Tik indien nodig op **To English (Naar Engels)**.
- 4. Zoek naar het woord en tik erop.
- 5. Tik op  $\circled{)}$  om de uitspraak van het woord te horen.

### **Tips voor tweetalige woordenboeken**

- Tik op **Search (Zoeken)** om het woord of het begin van het woord te spellen.
- Tik op **Legend (Legenda)** om de legenda voor de geselecteerde taal weer te geven. De legenda bevat informatie over afkortingen, labels en uitspraaktekens die in elk woordenboek worden gebruikt.

## *Informatie over de Garmin TourGuide™*

Met de Garmin TourGuide kan uw nüvi op GPS gebaseerde audiotours van derden afspelen. Met deze audiotours kunt u bijvoorbeeld tijdens uw route interessante feiten beluisteren over historische plaatsen die u passeert. Tijdens de route wordt de audio-informatie gesteund door GPS-signalen.

Zodra u uw TourGuide-bestanden op uw nüvi hebt geladen, gaat u naar de menupagina en tikt u op **Where to (Waar naartoe)** > **My Locations (Mijn locaties)** > **Custom POIs (Aangepaste POI's)**.

Als u de instellingen voor uw aangepaste POI's wilt wijzigen, tikt u op de menupagina op **Settings (Instellingen)** > **Proximity Points (Nabijheidspunten)**.

# <span id="page-59-0"></span>**Info over GPS-satellietsignalen**

De nüvi moet GPS (Global Positioning System)-satellietsignalen ontvangen om te functioneren. Als u zich binnen, bij hoge gebouwen of bomen of in een parkeergarage bevindt, kan de nüvi misschien geen satellietsignaal ontvangen. Ga naar buiten naar een gebied zonder hoge obstakels om de nüvi te gebruiken of klap de antenne omlaag om GPS uit te schakelen en het apparaat binnen te gebruiken.

Wanneer de nüvi satellietsignalen ontvangt, worden de balken voor de signaalsterkte op de menupagina groen . Wanneer de satellietsignalen verloren gaan, worden de balken rood of verdwijnen deze . `Tik op de balken voor de signaalsterkte in de linkerbovenhoek van de menupagina om de GPS-informatie weer te geven. Tik op een willekeurige plaats op het scherm om terug te gaan naar de menupagina.

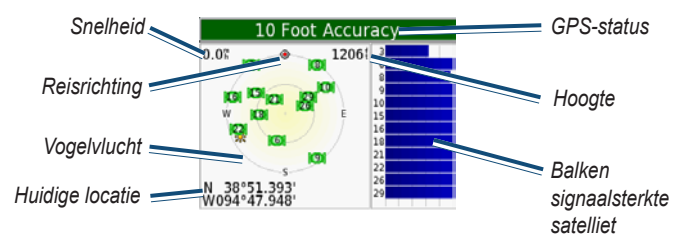

In de vogelvluchtweergave worden de satellieten weergegeven die u ontvangt. De signaalsterktebalken voor de satelliet geven de signaalsterkte aan van elke satelliet die u ontvangt. Bezoek de Garmin-website op<www.garmin.com/aboutGPS>voor meer informatie over GPS.

# <span id="page-60-0"></span>**De nüvi op het dashboard monteren**

Gebruik de meegeleverde montageschijf om de nüvi te monteren op het dashboard.

**Belangrijk:** het **permanente** montagekleefmiddel is zeer moeilijk te verwijderen nadat dit is geïnstalleerd.

## **De montageschijf installeren:**

- 1. Reinig en droog de plaats op het dashboard waar u de schijf wilt plaatsen.
- 2. Haal de bescherming van het permanente montagekleefmiddel aan de achterkant van de schijf en plaats de schijf op het dashboard.
- *Schijf Zuigvoet Zuignaphendel*
- 3. Plaats de zuigvoet op de schijf.
- 4. Draai de zuighendel naar beneden om de zuigvoet te bevestigen op de schijf.

# **De nüvi en de bevestiging verwijderen**

- 1. Als u de nüvi wilt verwijderen, drukt u het lipje onder aan de houder naar boven.
- 2. Trek de nüvi vervolgens van de bevestiging.
- 3. Als u de zuigvoet van de ruit wilt halen, draait u de hendel naar u toe.
- 4. Trek het lipje van de zuigvoet naar u toe.

# **De houder van de bevestiging halen**

Als u de houder van de bevestigingsarm wilt halen, draait u de houder naar één kant. De houder klikt los van de voet. Als u de houder wilt terugplaatsen, klikt u de houder op de voet.

# <span id="page-61-0"></span>**De nüvi onderhouden**

De nüvi bevat gevoelige elektronische onderdelen die permanent kunnen worden beschadigd als deze worden blootgesteld aan overmatige schokken of trillingen. Om het risico van schade aan de nüvi te verminderen, mag u de nüvi niet laten vallen en niet gebruiken in omgevingen waar deze wordt blootgesteld aan schokken en trillingen.

## *De nüvi reinigen*

De nüvi is gemaakt van hoogwaardige materialen en er is geen ander onderhoud vereist dan reiniging. Maak de behuizing van de nüvi (niet het aanraakscherm) schoon met een doek die is bevochtigd met een mild reinigingsmiddel en veeg het apparaat vervolgens droog. Gebruik geen chemische reinigingsmiddelen en oplosmiddelen die de kunststofonderdelen kunnen beschadigen.

## *Het aanraakscherm reinigen*

Maak het aanraakscherm schoon met een zachte, schone, niet-pluizende doek. Gebruik zo nodig water, isopropylalcohol of lenzenvloeistof. Breng de vloeistof aan op de doek en veeg het aanraakscherm voorzichtig schoon.

## *De nüvi beschermen*

- Bewaar de nüvi niet op een plaats waar deze langdurig aan extreme temperaturen kan worden blootgesteld (bijvoorbeeld aan de voorruit van de auto) omdat deze hierdoor permanent kan worden beschadigd.
- Stel de nüvi niet bloot aan water. Als gevolg van contact met water kan de nüvi defect raken.
- Hoewel u het aanraakscherm ook kunt bedienen met de stylus van een PDA, moet u dit nooit doen als u een wagen bestuurt. Gebruik nooit een hard of scherp object om het aanraakscherm te bedienen omdat het scherm daardoor beschadigd kan raken.
- Laat de nüvi in de lederen draagtas zitten wanneer u deze niet gebruikt.

## <span id="page-62-0"></span>*Diefstalpreventie*

- Om diefstal te voorkomen, raden we u aan de nüvi en de bevestiging uit het zicht te verwijderen wanneer u ze niet gebruikt. Verwijder de afdruk van de zuigvoet op de voorruit.
- Gebruik de Garmin Lock™-functie.

## *De zekering vervangen*

Aan de voorzijde van de autoadapter bevindt zich een trage AGC/3AG-verzekering van 2 A voor nominaal 1500 mA. Mogelijk moet u deze zekering van tijd tot tijd vervangen. Schroef het zwarte, ronde eindstuk los en vervang de zekering.

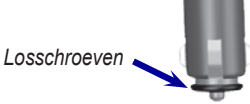

## **Batterijgegevens**

De nüvi bevat een interne (niet-verwijderbare) lithium-ionbatterij. Neem contact op met uw gemeente voor informatie over het afdanken van de nüvi.

## *Batterijtips*

- De batterij van de nüvi behoort ten minste 4 tot 8 uur mee te gaan afhankelijk van het gebruik.
- Als u de levensduur van de batterij wilt verlengen, stelt u in dat de schermverlichting minder lang blijft branden. Tik op de menupagina op **Settings (Instellingen)** > **Display (Weergave)** > **Backlight Timeout (Time-out voor schermverlichting)** om de instelling te wijzigen.
- Klap de antenne omlaag als u geen GPS-signalen wilt ontvangen.
- Plaats de nüvi niet in direct zonlicht en stel deze niet te lang bloot aan overmatige hitte.

## <span id="page-63-0"></span>*Batterijmeter*

Het batterijpictogram in de rechterbovenhoek van de menupagina geeft de status van de interne batterij aan. Van tijd tot tijd kunt u merken dat de batterijmeter niet geheel nauwkeurig is. Als u de nauwkeurigheid van de batterijmeter wilt vergroten, ontlaadt u de batterij volledig en laadt u deze vervolgens zonder onderbrekingen volledig op. Voor de beste resultaten verwijdert u de lader niet totdat nüvi volledig is opgeladen.

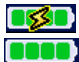

Batterij wordt opgeladen of aangesloten op externe voedingsbron

Volle batterij

## **Problemen oplossen**

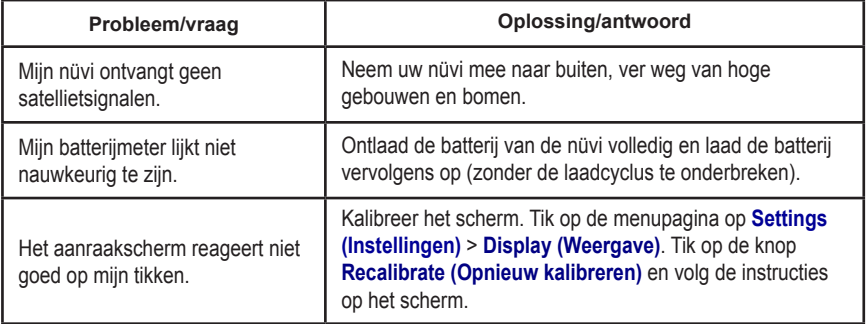

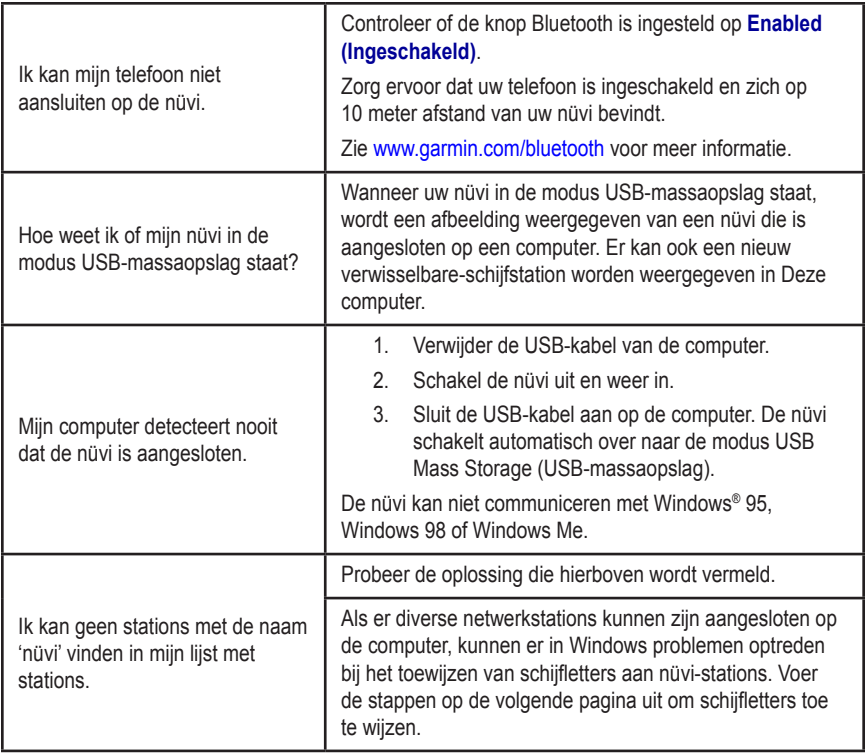

<span id="page-65-0"></span>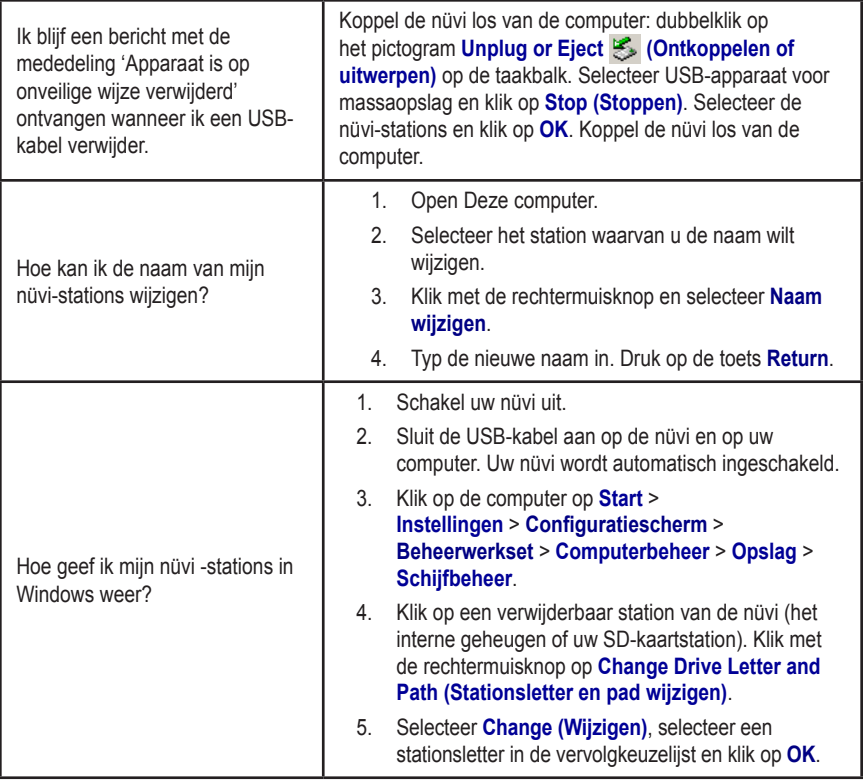

## <span id="page-66-0"></span>**Specificaties**

**Afmetingen**: 9,8 cm (B) x 7,4 cm (H) x 2,2 cm (D)

**Gewicht**: 144,6 g

**Scherm**: 8,9 cm diagonaal, 7,1 x 5,3 cm (b x h); 320 x 240 pixels; QVGA liggend TFT-scherm met witte schermverlichting en anti-glare aanraakscherm

**Behuizing**: niet waterdicht of IPXO

**Temperatuurbereik**: 0°C tot 60°C

**Gegevensopslag**: intern geheugen en optionele verwijderbare SD-kaart. Gegevens worden permanent opgeslagen

**Pc-interface**: USB-massaopslag, Plug-and-Play

**Ingangsvoltage**: 12/24 VDC

**Verbruik**: 15 W max. @ 13,8 VDC

**Batterijlevensduur**: 4 tot 8 uur afhankelijk van het gebruik

**Hoofdtelefoonaansluiting**: standaard 3,5 mm

*GPS-prestaties* **Ontvanger**: WAAS-ondersteuning

**Zoektijden**\*: Warm: < 1 seconde Koud: < 38 seconden Fabrieksinstellingen herstellen: < 45 seconden

\*Gemiddelde voor een stationaire ontvanger met onbelemmerd zicht op de hemel

#### **Vernieuwingsfrequentie**: 1/sec., continu

#### **GPS-nauwkeurigheid**:

Positie: < 10 meter, standaard

Snelheid: 0,05 meter/sec. RMS

#### **GPS-nauwkeurigheid (WAAS)**:

Positie: < 5 meter, standaard Snelheid: 0,05 meter/sec. RMS

Voor een volledige lijst met specificaties verwijzen we u naar de Garmin-website [www.garmin.com/products.](www.garmin.com/products)

### <span id="page-67-0"></span>*Softwarelicentieovereenkomst*

DOOR DE nüvi TE GEBRUIKEN VERKLAART U DAT U DE VOORWAARDEN EN BEPALINGEN VAN DE VOLGENDE SOFTWARELICENTIEOVEREENKOMST ZULT NALEVEN. LEES DEZE OVEREENKOMST ZORGVULDIG.

Garmin kent u een beperkte licentie toe om de software die is ingebouwd in dit apparaat (de "software") in binaire, uitvoerbare vorm te gebruiken bij het normale gebruik van dit product. De eigendomstitel, de eigendomsrechten en de intellectuele eigendomsrechten van de software blijven berusten bij Garmin.

U erkent dat de software het eigendom is van Garmin en wordt beschermd door de copyrightwetten van de Verenigde Staten van Amerika en internationale copyrightverdragen. U erkent bovendien dat de structuur, ordening en code van de software waardevolle handelsgeheimen van Garmin zijn en dat de software in de vorm van broncode een waardevol handelsgeheim van Garmin blijft. U verklaart dat u de software of elk deel daarvan niet zult decompileren, demonteren, wijzigen, onderwerpen aan reverse assembling of reverse engineering, herleiden tot door mensen leesbare vorm of afgeleide werken zult maken op basis van de software. U verklaart dat u de software niet zult exporteren of herexporteren naar landen die de exportwetten van de Verenigde Staten van Amerika schenden.

## **Conformiteitsverklaring**

Hierbij verklaart Garmin dat de nüvi voldoet aan de essentiële vereisten en overige relevante bepalingen in Richtlijn 1999/5/EG. Voor de volledige conformiteitsverklaring voor uw Garmin-product verwijzen we u naar de Garmin-website: [www.garmin.com/products.](www.garmin.com/products) Klik op **Manuals (Handleidingen)** en selecteer vervolgens **Declaration of Conformity (Conformiteitsverklaring)**.

# **INDEX**

### <span id="page-68-0"></span>**A**

Aan/uit-knop [42](#page-47-0) aanraakscherm opnieuw kalibreren [61](#page-66-0) abonneren op flitspaalinformatie [23,](#page-28-0) [26](#page-31-0) afbeeldingen [61](#page-66-0) afslagen weergeven [1](#page-6-0) afspeellijst importeren [1](#page-6-0), 63 alle gegevens verwijderen [1,](#page-6-0) 63 antenne [39](#page-44-0) audio, overdragen naar uw telefoon [28](#page-33-0) audioboeken afspelen [4](#page-9-0) audioboeken laden [43](#page-48-0), 63

#### **B**

basisinstellingen [47](#page-52-0) batterij informatie [57](#page-62-0) levensduur [61](#page-66-0) status [6](#page-11-0) beeld [25](#page-30-0), [28](#page-33-0) beheren [1](#page-6-0) bladeren in kaart [37](#page-42-0) helderheid [35](#page-40-0) kabel, USB [38](#page-43-0) bellen [24](#page-29-0), [36](#page-41-0), [37](#page-42-0)

bestanden [61,](#page-66-0) 63 beheren 63 ondersteunde typen 63 overbrengen 63 verwijderen 63 bestanden uit nüvi [5](#page-10-0), [57](#page-62-0) beveiligingslocatie [10](#page-15-0), [39](#page-44-0)

## **C**

computerverbinding [vi,](#page-5-0) [47](#page-52-0) conformiteitsverklaring [47](#page-52-0), 63 conversiekoersen bijwerken [21](#page-26-0) coördinaten [22,](#page-27-0) [27,](#page-32-0) [28,](#page-33-0) 63 custom (aangepast) POIs (points of interest) (POIs (speciale punten) [34,](#page-39-0) 63

### **D**

de FM-ontvanger voor verkeersinformatie aansluiten [1,](#page-6-0) [2](#page-7-0) de houder verwijderen [13](#page-18-0) de naam spellen [58](#page-63-0) de nüvi [3](#page-8-0) de nüvi aan de voorruit bevestigen 63 de nüvi beschermen [23](#page-28-0) de nüvi en de bevestiging verwijderen [31,](#page-36-0) [40](#page-45-0) de nüvi in- of uitschakelen [27](#page-32-0) de nüvi op het dashboard monteren 63

de nüvi vergrendelen [39,](#page-44-0) 63 de USB-kabel aansluiten [vi](#page-5-0), [3](#page-8-0), [39](#page-44-0) diefstal [20](#page-25-0)

#### **E**

eenheden [28](#page-33-0) eenheid-id [61](#page-66-0) een boek downloaden 63 een nummer [5](#page-10-0) een oproep beantwoorden [29](#page-34-0) een oproep beëindigen [vi,](#page-5-0) [4,](#page-9-0) 63 een plaats [12](#page-17-0) een thuislocatie instellen [1](#page-6-0) een verbinding verbreken 63 een verkeersabonnement afsluiten [40](#page-45-0) EGNOS [6](#page-11-0), 63 externe microfoon [12,](#page-17-0) [49,](#page-54-0) 63 extra kaarten laden [1](#page-6-0), 63

#### **F**

Favorieten [13,](#page-18-0) 63 favorieten [49](#page-54-0), 63 flitspalen [6,](#page-11-0) [28,](#page-33-0) [54](#page-59-0) FM-ontvanger voor verkeersinformatie 63

#### **G**

Garmin Lock 63 gebruikersgegevens [3,](#page-8-0) [4,](#page-9-0) [56](#page-61-0) gebruikersgegevens, verwijderen [61](#page-66-0)

#### **INDEX**

gegevensopslag [63](#page-68-0) geocache [12,](#page-17-0) [63](#page-68-0) gesproken aanwijzingen [12,](#page-17-0) [50](#page-55-0) GPS [3](#page-8-0), [40](#page-45-0), [63](#page-68-0) accessoires [42](#page-47-0) antenne [63](#page-68-0) informatie [63](#page-68-0) nauwkeurigheid [63](#page-68-0) prestaties [63](#page-68-0) satellieten zoeken [56](#page-61-0) signalen, info over [63](#page-68-0) groene balken [17,](#page-22-0) [63](#page-68-0)

### **H**

handsfree [63](#page-68-0) help [63](#page-68-0) het scherm [55](#page-60-0), [56](#page-61-0) huidige locatie, opslaan [63](#page-68-0)

### **I**

Incoming call (Binnenkomend gesprek) [16,](#page-21-0) [29,](#page-34-0) [63](#page-68-0) informatie [1](#page-6-0), [61](#page-66-0) ingangsvoltage [36,](#page-41-0) [61](#page-66-0) huidige locatie, opslaan [36](#page-41-0), [37](#page-42-0) inschakelen, Bluetooth [63](#page-68-0)

instellingen [vi,](#page-5-0) [1](#page-6-0), [40](#page-45-0), [48](#page-53-0) abonnement [49](#page-54-0) audio overdragen naar uw telefoon [4](#page-9-0) woorden en zinnen vertalen [11](#page-16-0) instellingen, Bluetooth [53](#page-58-0) bladwijzers [29](#page-34-0) Bluetooth [27](#page-32-0) tips voor tweetalige woordenboeken [26](#page-31-0) instellingen herstellen [41](#page-46-0)

#### **K**

kaart [4,](#page-9-0) [63](#page-68-0) aanpassen [63](#page-68-0) beeld [63](#page-68-0) bladeren [63](#page-68-0) knop Map info (Kaartinfo) [63](#page-68-0) pagina [63](#page-68-0) softwareversie [63](#page-68-0) updates voor kaarten [63](#page-68-0) zoomen [63](#page-68-0) zoomkaarten [63](#page-68-0) knop Map info (Kaartinfo) [61](#page-66-0) koers boven pictogram [43](#page-48-0) vermijden [34](#page-39-0), [43,](#page-48-0) [57](#page-62-0) koptelefoonaansluiting [18](#page-23-0), [63](#page-68-0)

#### **L**

legenda, tweetalig woordenboek [17](#page-22-0), [18,](#page-23-0) [63](#page-68-0) locatie, instellen [41](#page-46-0) Lock [4](#page-9-0) luisteren naar MP3-bestanden [11,](#page-16-0) [63](#page-68-0)

#### **M**

M3U-afspeellijstindeling [36](#page-41-0), [63](#page-68-0) M4A/M4P [12,](#page-17-0) [14,](#page-19-0) [63](#page-68-0) Macintosh [35](#page-40-0), [63](#page-68-0) MapSource [vi,](#page-5-0) [63](#page-68-0) maten [63](#page-68-0) maximum snelheid [41](#page-46-0) menupagina [61](#page-66-0), [63](#page-68-0) metrieke eenheden [26](#page-31-0), [63](#page-68-0) microfoon [63](#page-68-0) miin locaties [63](#page-68-0) montageschijf [39,](#page-44-0) [63](#page-68-0) de nüvi aan de voorruit bevestigen [12](#page-17-0) de nüvi op het dashboard monteren [11](#page-16-0) miin locaties [11](#page-16-0) MP3 [13](#page-18-0) myGarmin [10](#page-15-0) MP3 [63](#page-68-0) myGarmin [63](#page-68-0)

## **N**

naar huis [63](#page-68-0) naar huis gaan [6](#page-11-0) nauwkeurigheid [vi](#page-5-0) navigatie-instellingen [46](#page-51-0) navigatie stoppen [56](#page-61-0)

### **O**

omrijden [63](#page-68-0) ondersteunde bestandstypen [23,](#page-28-0) [26](#page-31-0) schakelen tussen oproepen [24](#page-29-0) ondersteunde typen [25](#page-30-0), [26](#page-31-0) ontvanger aansluiten [57](#page-62-0) opgeslagen plaatsen bewerken (mijn locaties) [63](#page-68-0) opnieuw instellen [51](#page-56-0), [52,](#page-57-0) [53,](#page-58-0) [55](#page-60-0) optionele accessoires [11](#page-16-0) uw nüvi koppelen [11](#page-16-0) optionele kaarten ontgrendelen [57](#page-62-0) op naam [12,](#page-17-0) [31](#page-36-0) FM-ontvanger voor verkeersinformatie [39](#page-44-0) Garmin Lock [39](#page-44-0) item op de kaart [12](#page-17-0) kruispunt [39](#page-44-0) nabij andere locatie [39](#page-44-0) op postcode [39](#page-44-0) uw route volgen [47](#page-52-0)

vervangen, de zekering [12](#page-17-0) vlag, geruit [7](#page-12-0) overbrengen [4](#page-9-0), [20](#page-25-0), [26](#page-31-0)

### **P**

pagina met de volgende afslag [55](#page-60-0) noord boven [56](#page-61-0) pagina met weergegeven afslagen [12](#page-17-0) pc-interface [3](#page-8-0) pincode, Garmin Lock [7](#page-12-0), [11](#page-16-0) pincode, koppelen [43](#page-48-0) plaatsen opslaan [53](#page-58-0) plaatsen op de kaart weergeven [52,](#page-57-0) [53](#page-58-0) plaatsen zoeken [63](#page-68-0) item op de kaart [63](#page-68-0) kruispunt [63](#page-68-0) nabij andere locatie [63](#page-68-0) op naam [63](#page-68-0) op postcode [63](#page-68-0) POI (point of interest) [1](#page-6-0), [6](#page-11-0), [57](#page-62-0) een boek downloaden [61](#page-66-0) een verbinding verbreken [54](#page-59-0) montageschijf [vi](#page-5-0) schermspecificaties [54](#page-59-0) stations [61](#page-66-0) postcode [49](#page-54-0) prestaties [1](#page-6-0) een apparaat toevoegen [32](#page-37-0) probleemoplossing [43](#page-48-0)

problemen [61](#page-66-0) Proximity Points (Nabijheidspunten) [vi](#page-5-0), [62](#page-67-0)

### **R**

reisinformatie [5,](#page-10-0) [30](#page-35-0) reisinformatiepagina [7](#page-12-0), [10](#page-15-0) routevoorkeuren [6,](#page-11-0) [51](#page-56-0)

#### **S**

satellieten zoeken [61](#page-66-0) satellietsignalen [19](#page-24-0), [47](#page-52-0) SaversGuide [28,](#page-33-0) [42](#page-47-0) schermspecificaties [63](#page-68-0) scherm reinigen [27](#page-32-0) schijf, dashboard [63](#page-68-0) schijfstation [17](#page-22-0)–[24](#page-29-0) schoolzonedatabase [11](#page-16-0) Screenshot (Schermopname) [46,](#page-51-0) [53](#page-58-0) schermvergrendeling [53](#page-58-0) SD-kaart [50](#page-55-0) signalen, info over [53](#page-58-0) Slide Show (Diavoorstelling) [10,](#page-15-0) [40](#page-45-0), [61](#page-66-0) softwarelicentieovereenkomst [1,](#page-6-0) [12](#page-17-0), [63](#page-68-0) softwareversie [2](#page-7-0), [39](#page-44-0) naam van plaats spellen [43](#page-48-0) specificaties [39](#page-44-0) status, telefoon [40](#page-45-0)

#### **INDEX**

software bijwerken [17](#page-22-0), [48](#page-53-0), [50](#page-55-0) spraakgestuurd kiezen [42](#page-47-0), [61](#page-66-0) stations [63](#page-68-0) sticker, Garmin Lock [25](#page-30-0) stop, toevoegen aan route [43,](#page-48-0) [60](#page-65-0) systeeminstellingen [28,](#page-33-0) [29,](#page-34-0) [40](#page-45-0)

### **T**

taalgids [63](#page-68-0) taal spraak [2](#page-7-0), [41](#page-46-0) teken [16](#page-21-0), [29](#page-34-0), [32](#page-37-0)–[34](#page-39-0) tekstberichten [vi,](#page-5-0) [19,](#page-24-0) [32](#page-37-0), [40](#page-45-0), [63](#page-68-0) bestanden afspelen [22,](#page-27-0) [33,](#page-38-0) [43](#page-48-0) opnieuw kalibreren [6](#page-11-0) reinigen [32](#page-37-0) touch tones (tonen aanraakscherm) [33](#page-38-0) TourGuide [33](#page-38-0) voorkomen van diefstal [34](#page-39-0) teksttaal [4](#page-9-0), [14](#page-19-0) temperatuurbereik [41,](#page-46-0) [44](#page-49-0) thuis [63](#page-68-0) bellen [63](#page-68-0) locatie, instellen [63](#page-68-0) naar huis gaan [63](#page-68-0) toetsenbord [63](#page-68-0) Travel Guide [13](#page-18-0) travel kit (reisset) [10](#page-15-0)

#### **U**

USB-connector [40](#page-45-0)[–46](#page-51-0) USB-kabel [43](#page-48-0) USB stoppen [10](#page-15-0) uw bestemming vinden [63](#page-68-0) uw nüvi [55](#page-60-0) uw nüvi aanpassen [63](#page-68-0) kaart [63](#page-68-0) navigatie [63](#page-68-0) systeeminstellingen [63](#page-68-0) uw nüvi loskoppelen [63](#page-68-0) uw nüvi opbergen [12,](#page-17-0) [17](#page-22-0) uw route volgen [63](#page-68-0) uw zoekopdracht uitbreiden [63](#page-68-0)

#### **V**

valuta [63](#page-68-0) vergrendeling, scherm [63](#page-68-0) vernieuwingsfrequentie [vi](#page-5-0), [46](#page-51-0) vervangen, de zekering [63](#page-68-0) verwijderen [63](#page-68-0) aangepaste POI's [63](#page-68-0) bestanden uit nüvi [63](#page-68-0) gebruikersgegevens [63](#page-68-0) opgeslagen plaatsen [63](#page-68-0) teken [63](#page-68-0) via-punt [28,](#page-33-0) [62](#page-67-0) vlag, geruit [63](#page-68-0) voertuig, pictogram [47](#page-52-0) voertuigtype [23](#page-28-0) voicemail [52](#page-57-0) voldoen aan FCC-regelgeving [63](#page-68-0)

#### **W**

wegentypen vermijden [19](#page-24-0)

#### **Z**

zomertijd [63](#page-68-0) zoomkaarten pagina [8](#page-13-0) softwareversie [8](#page-13-0)
**U ontvangt deze Nederlandstalige versie van de Engelstalige handleiding bij de nüvi 310/360/370 (Garmin-onderdeelnummer 190-00772-00, Revisie A) om het u makkelijk te maken. Raadpleeg zo nodig de meest recente revisie van de Engelstalige handleiding voor het bedienen en gebruiken van de nüvi 310/360/370.**

**GARMIN IS NIET VERANTWOORDELIJK VOOR DE NAUWKEURIGHEID VAN DEZE HANDLEIDING EN ONTKENT ELKE VORM VAN AANSPRAKELIJKHEID DIE DAARUIT VOORTVLOEIT**.

**Voor de laatste gratis software-updates (met uitzondering van kaartgegevens) gedurende de levensduur van uw Garmin-producten, bezoekt u de Garmin-website op www.garmin.com.**

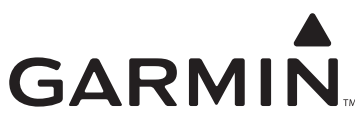

© 2006 Garmin Ltd. of haar dochtermaatschappijen

Garmin International, Inc. 1200 East 151st Street, Olathe, Kansas 66062, VS

Garmin (Europe) Ltd. Unit 5, The Quadrangle, Abbey Park Industrial Estate, Romsey, SO51 9DL, VK

> Garmin Corporation No. 68, Jangshu 2nd Road, Shijr, Taipei County, Taiwan

> > www.garmin.com

Onderdeelnummer 190-00772-35, herziene versie A